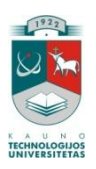

# KAUNO TECHNOLOGIJOS UNIVERSITETAS INFORMATIKOS FAKULTETAS PROGRAMŲ INŽINERIJOS KATEDRA

Jurij Čiževskij

# **Nuotolinių studijų sistemų optimizavimas paieškos varikliams**

Magistro darbas

Darbo vadovas dr. Tomas Blažauskas

Kaunas, 2010

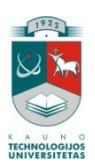

# KAUNO TECHNOLOGIJOS UNIVERSITETAS INFORMATIKOS FAKULTETAS PROGRAMŲ INŽINERIJOS KATEDRA

Jurij Čiževskij

# **Nuotolinių studijų sistemų optimizavimas paieškos varikliams**

Magistro darbas

Recenzentas dr. Ramūnas Kubiliūnas

2010-05-24

Vadovas dr. Tomas Blažauskas 2010-05-24

Atliko IFN 8/2 gr. stud. Jurij Čiževskij

2010-05-24

Kaunas, 2010

#### **SUMMARY**

#### DISTANCE LEARNING SYSTEMS' OPTIMIZATION FOR SEARCH ENGINES

There is no doubt that nowadays the Internet influences modern society. Due to the Internet distance learning gains new possibilities and becomes more popular and effective. Therefore, it is so important to make use of all opportunities, provided by the Internet and adjust them to the Internet users.

The Internet is often used to search for information. It is also essential for the distance learning systems' creators, as their courses can be rapidly and easily found by means of search systems. Also, a logical presumption can be made, if there are several similar systems, they start to compete with each other. For this reason some systems are difficult to find, meanwhile the others can be easily found.

Distance learning systems' optimization for search engines task has to be investigated seriously, in order to find out technological methods and means to optimize distance learning systems effectively.

The aim of the work is to investigate, implement and describe methods and technologies of distance learning systems' optimization for search engines. There are planned the following tasks to achieve this goal:

- Analyze search engine situation in the world and Lithuania;  $\bullet$
- Collect and analyze different suggestions and tips of SEO experts;
- Create virtual laboratory and make experiment;
- Collect and analyze results of experiment.

# **TURINYS**

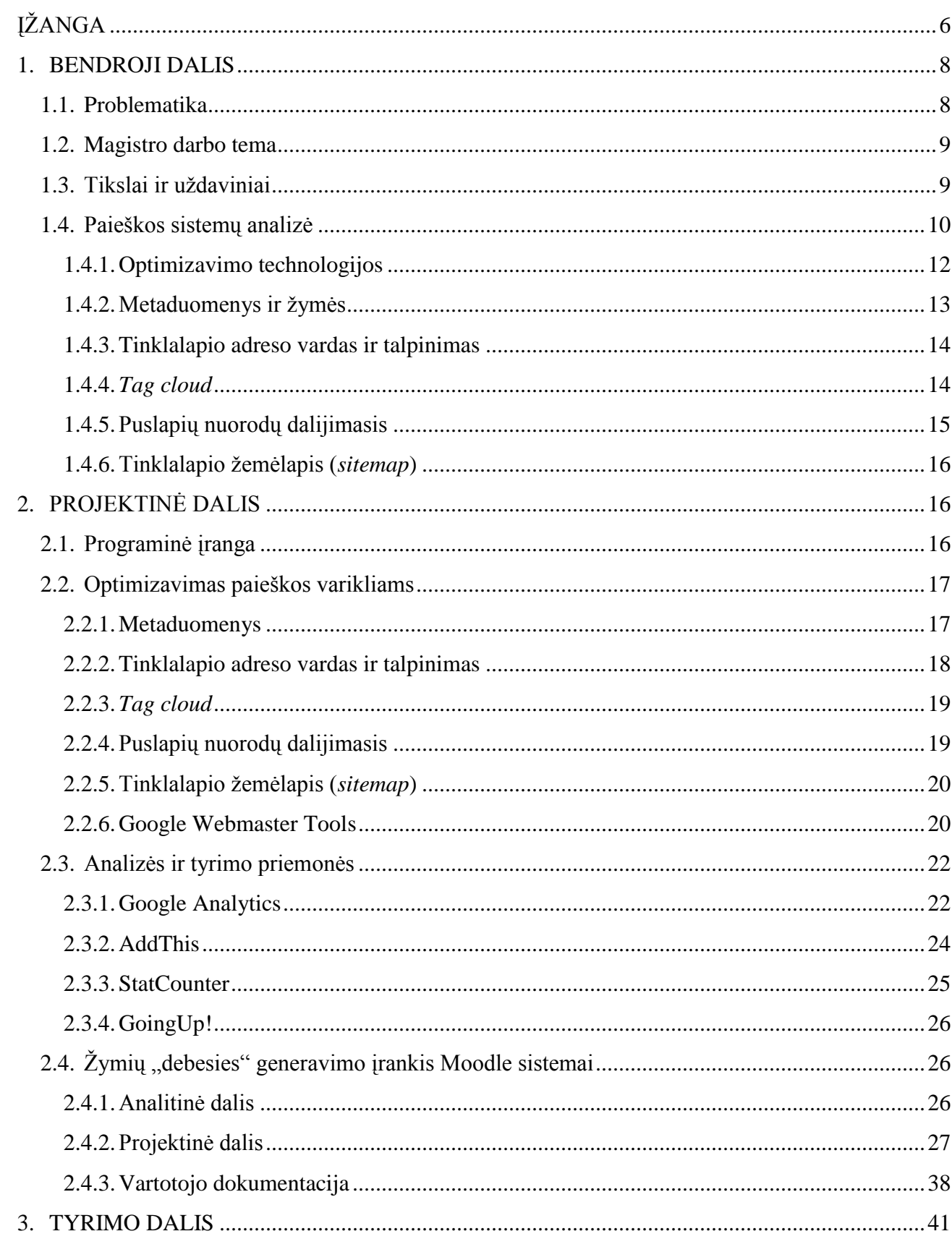

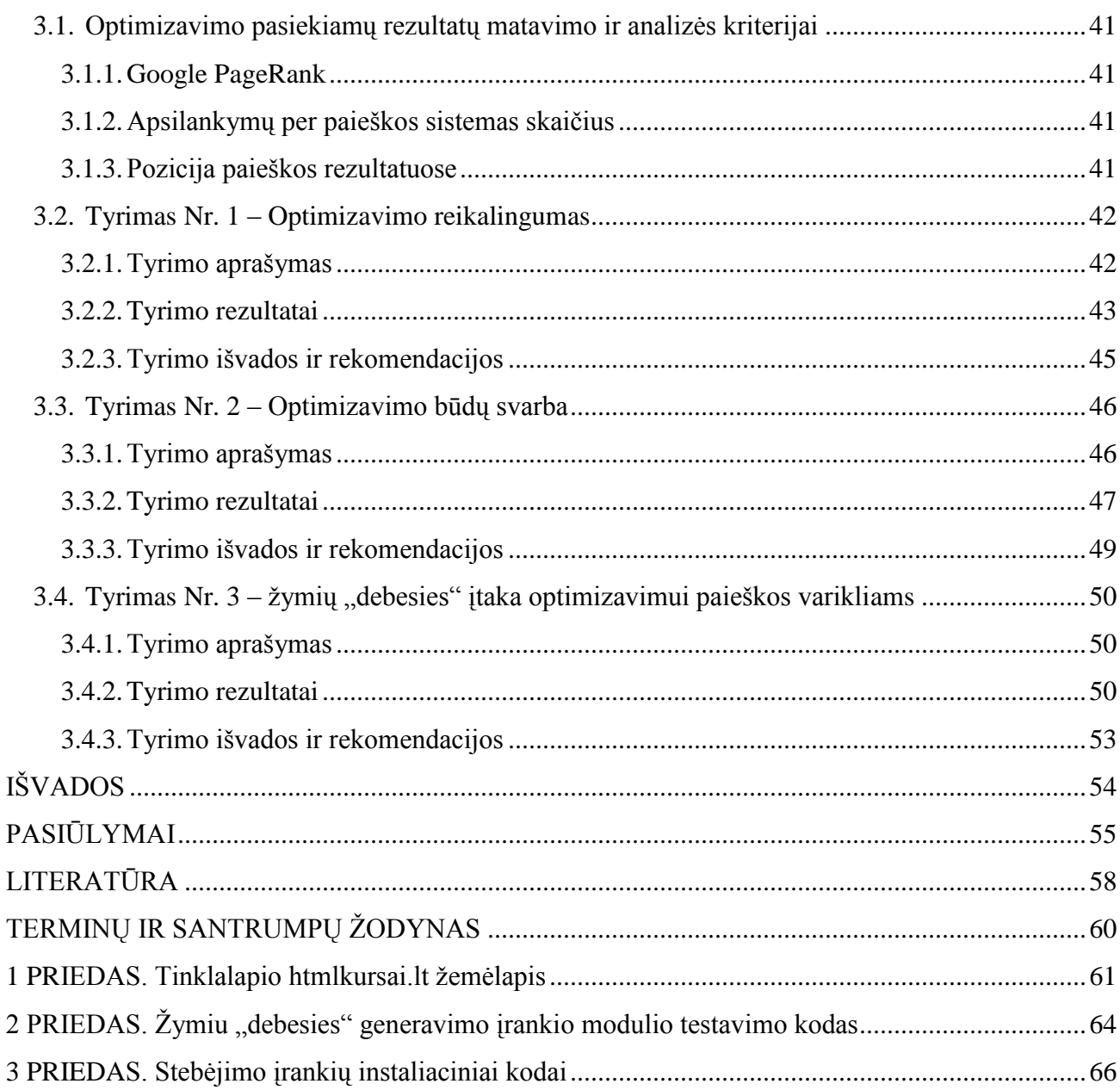

 $\overline{3}$ 

# **Lentelių sąrašas**

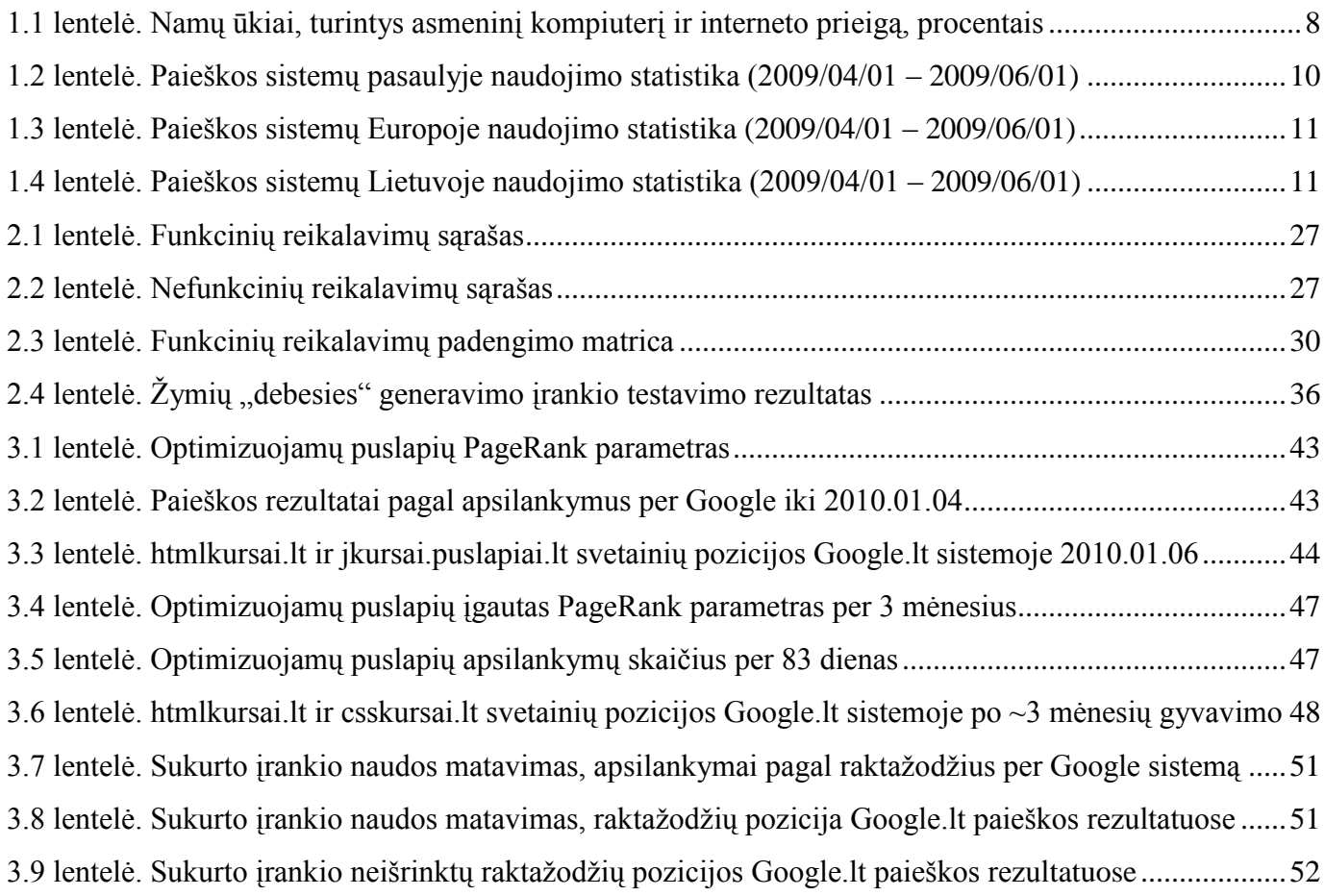

# **Paveikslėlių sąrašas**

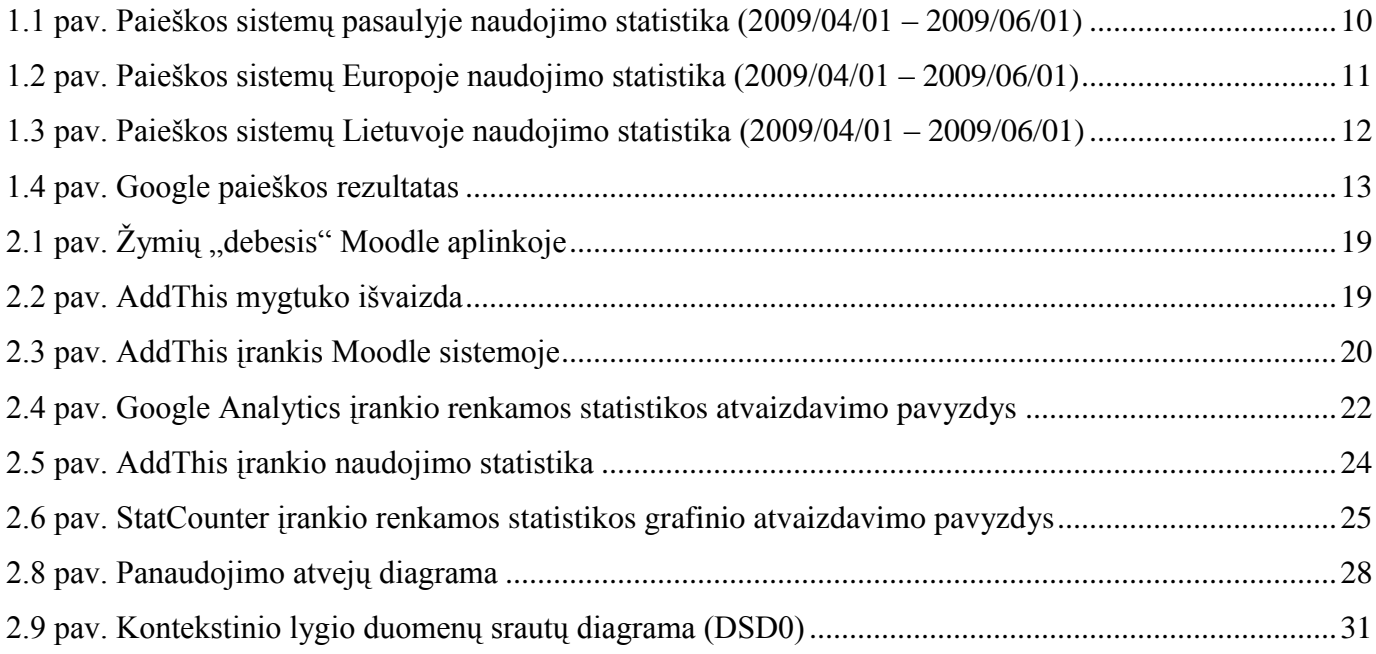

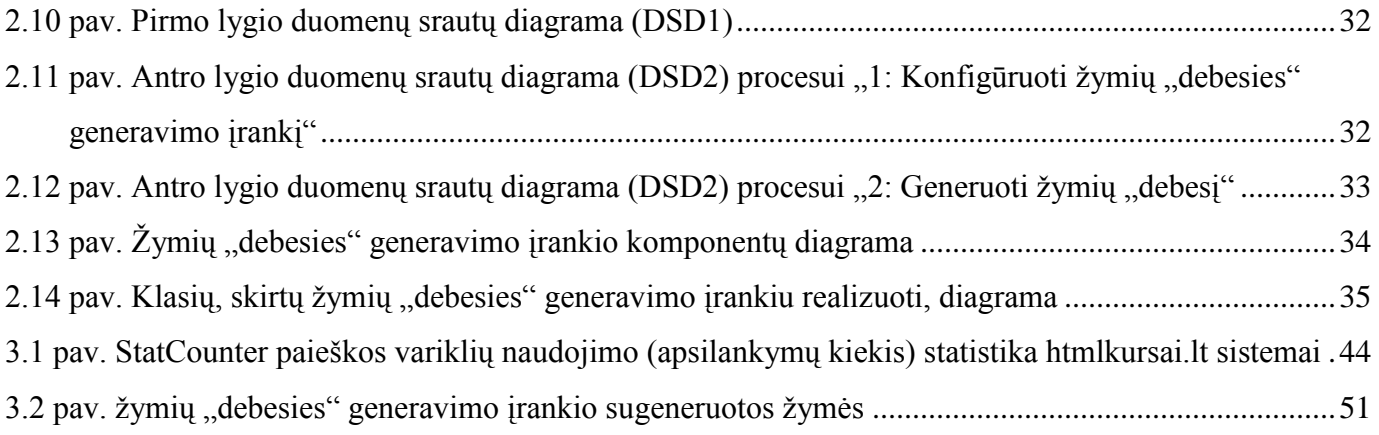

5

# <span id="page-7-0"></span>**ĮŢANGA**

Šiais laikais jau nelieka abejonių, kad internetas turi didžiulę įtaką šiuolaikinei visuomenei. Interneto dėka nuotolinis mokymas įgavo naujas galimybes ir tampa vis populiaresnis ir efektyvesnis. Todėl labai svarbu išnaudoti visas interneto galimybes ir prisitaikyti prie interneto vartotojų.

Internete dažnai ieškoma informacijos naudojant paieškos sistemas. Nuotolinių studijų kūrėjams taip pat yra aktualu, kad jų sukurti kursai būtų greitai ir nesunkiai randami paieškos sistemų pagalba. Taip pat galima padaryti logišką prielaidą, kad, esant kelioms panašioms sistemoms, tarp jų atsiranda konkurencija. Tai sąlygoja, jog vienos sistemos tampa sunkiau randamos, kitos lengviau.

Nuotolinių studijų sistemų optimizavimo paieškos varikliams uždavinys reikalauja nuodugnaus tyrimo siekiant išsiaiškinti technologinius būdus ir priemones, kurių pagalba galima efektyviai optimizuoti nuotolinio mokymosi sistemas.

#### **Darbo tikslas**

Magistro darbo tikslas yra ištirti, įgyvendinti ir aprašyti nuotolinių studijų sistemų optimizavimo metodus ir technologijas. Taip pat sukurti naudingus pasiūlymus, susijusius su nuotolinių studijų sistemų optimizavimu paieškos varikliams.

#### **Tyrimo objektas**

Nuotolinių studijų sistemų optimizavimo paieškos varikliams procesas ir metodai.

#### **Uţdaviniai**

Išanalizuoti naudojamų paieškos variklių situaciją pasaulyje ir Lietuvoje: kokios paieškos sistemos yra labiausiai naudojamos, kuriai sistemai yra naudingiausia optimizuoti kuriamas sistemas.

• Surinkti ir išanalizuoti įvairių ekspertų siūlomus sprendimus ir patarimus; optimizavimo paieškos varikliams sritis nėra nauja, todėl čia dirba specialistai iš viso pasaulio. Tačiau ne visi siūlomi sprendimai pasiteisina, o kai kurie netgi pridaro nemažai žalos optimizuojamoms sistemoms.

Sukurti virtualią laboratoriją ir atlikti eksperimentus, kad būtų pasiektas iškeltas tikslas. Planuojama praktiškai optimizuoti vieną iš nuotolinių studijų sistemų ir palyginti pasiektus rezultatus su neoptimizuota sistema.

• Surinkti ir išanalizuoti eksperimento metu gautus rezultatus. Atlikus bandymus ir įvykdžius prieš tai išvardintus uždavinius, bus surinkti ir išanalizuoti tyrimo rezultatai bei paruošta ataskaita, kurioje atsispindės išvados bei rezultatų analizė.

#### **Tyrimo metodai**

Keletas pagrindinių tyrimo metodų, naudojamų siekiant darbo tikslo:

literatūros analizė;

- lyginamoji analizė;
- eksperimentai;
- kiekybinė duomenų analizė.

#### **Rezultatai**

Darbo metu buvo įvykdyti visi uždaviniai. Atlikus paieškos sistemų analizę ir išanalizavus probleminės srities literatūrą, buvo sukurta virtuali laboratorija, kurioje buvo įdiegti optimizavimo metodai ir technologijos. Virtualioje laboratorijoje buvo atlikti eksperimentai, kurie leido spręsti apie naudojamus optimizavimo metodus ir suformuoti bendrą poziciją optimizavimo svarbos ir ypatumų atžvilgiu.

Tiriamajame darbe pasiekti šie konkretūs rezultatai:

1. Eksperimento vykdymo metu buvo nustatytas poreikis tobulinti ir automatizuoti vieną iš optimizavimo elementų. Taigi, buvo sukurtas automatinis, populiariausių raktažodžių formavimo ir efektyvaus atvaizdavimo įrankis Moodle kursų valdymo sistemai, pavadintas žymių "debesies" generavimo įrankiu. Šiam įrankiui taip pat paruošta dokumentacija. Įrankis buvo patalpintas oficialiame Moodle sistemos puslapyje "*Modules and plugins*" skiltyje, kur yra viešai prieinamas adresu http://moodle.org/mod/data/view.php?d=13&rid=3739.

2. Taip pat buvo sukurti optimizavimo paieškos varikliams pasiūlymai nuotolinių studijų sistemų kūrėjams ir administratoriams. Suformuluoti pasiūlymai suteikia pagrindines ir svarbiausias žinias nuotolinių studijų sistemų kūrėjams apie optimizavimą paieškos sistemoms.

#### <span id="page-9-0"></span>**1. BENDROJI DALIS**

#### <span id="page-9-1"></span>**1.1. Problematika**

#### **Lietuvos statistikos departamento duomenimis**

*Namų ūkių tyrimų duomenimis, namų ūkių apsirūpinimas asmeniniais kompiuteriais ir interneto naudojimas per paskutinius kelerius metus sparčiai didėjo. Asmeninį kompiuterį namuose 2007 m. pirmąjį ketvirtį turėjo 42 procentai namų ūkių, interneto prieigą – 40 procentų. Per ketverius metus asmeninį kompiuterį turinčių namų ūkių dalis padidėjo daugiau kaip du kartus, o turinčių interneto prieigą namuose – 6,5 karto.*[1]

#### <span id="page-9-2"></span>**1.1 lentelė.**

|                                             | 2001 | 2002 | 2003      | 2004      | 2005      | 2006      | 2007      |
|---------------------------------------------|------|------|-----------|-----------|-----------|-----------|-----------|
|                                             |      |      |           |           |           |           |           |
|                                             |      |      | ketvirtis | ketvirtis | ketvirtis | ketvirtis | ketvirtis |
| Namų ūkiai, turintys<br>asmeninį kompiuterį | 8,5  | 12,0 | 19,3      | 25,0      | 29,0      | 36,5      | 42,0      |
| Namų ūkiai, turintys<br>interneto prieiga   | 3,2  | 4,1  | 6,2       | 10.6      | 14,4      | 31,7      | 40,3      |

**Namų ūkiai, turintys asmeninį kompiuterį ir interneto prieigą, procentais**

*Internetu 2007 m. pirmąjį ketvirtį naudojosi 49 procentai visų 16–74 metų amžiaus asmenų (2006 m. pirmąjį ketvirtį – 42 proc.). Daugiausia internetu naudojosi mokiniai ir studentai – 99 procentai visų šios grupės apklaustųjų. Iš dirbančių asmenų internetu naudojosi 58 procentai.*

*Dažniausiai internetas buvo naudojamas ryšiams, informacijos paieškai, laikraščiams ir žurnalams skaityti, žaidimams, paveikslėliams, muzikos įrašams parsisiųsti.*

*2007 m. pirmąjį ketvirtį, palyginti su 2006 m. pirmuoju ketvirčiu, buvo dažniau skambinama ar dalyvaujama vaizdo konferencijose naudojantis internetu (atitinkamai 39 ir 27 proc. interneto vartotojų) ...*[1]

Matome, kad internetas tampa vis populiaresnis. Ir labai dažnai internetas naudojamas informacijos paieškai. Todėl nuotoliniam švietimui svarbu atsižvelgti į šiuos faktus ir juos tinkamai išnaudoti.

Taip pat matome iš aukščiau pateiktų Statistikos Departamento duomenų, kad internetu daugiausiai naudojasi jauni žmones. Šiuo metu e. švietimas yra skirtas bet kokio amžiaus žmonėms, tačiau daugiausiai yra orientuojamasi į jaunimą.

Taip pat svarbu pabrėžti ir tai, kad dažniausiai internetas yra naudojamas informacijos paieškai.

Iš šių dviejų faktų galima padaryti išvadą: jeigu jaunas žmogus norės gauti išsilavinimą nuotoliniu būdu arba surasti nuotolinius kursus, labai tikėtina, kad informacijos apie kursus jis ieškos internete.

Taigi iškyla klausimas: ką reikia paradyti nuotolinio kurso kūrėjams, kad padidintų tikimybę potencialiems studentams rasti jų kursus internete? Informacija internete dažniausiai yra ieškoma paieškos sistemų pagalba. Todėl šiame darbe bus tiriama, kaip teisingai organizuoti nuotolinių kursų tinklalapius, kad paieškos sistemos tinkamai suindeksuotų jų turinį. Taip pat darbe bus ištirti kiti, papildomi, technologiniai būdai bei metodai skirti tam, kad žmogus, ieškodamas jam reikalingų kursų, galėtų sėkmingai juos rasti.

#### <span id="page-10-0"></span>**1.2. Magistro darbo tema**

#### **Nuotolinių studijų sistemų optimizavimas paieškos varikliams**

**Nuotolinės studijos** (angl. *distance studies*, *distance education*, *distance learning*) – tai mokymasis, kuris dažniausiai vyksta kitoje vietoje nei pats mokymo procesas ir reikalauja specialios kurso pateikimo ir dėstymo metodikos, specialių bendravimo informacijos technologijų, metodų bei ypatingo organizacinio ir administracinio pasirengimo.

**Nuotolinių studijų sistema** – tai internetinis portalas (puslapis), kuris skirtas nuotolinėms studijoms pateikti, organizuoti ir vykdyti.

Paieškos variklis (angl. *search engine*) – tai įrankis, skirtas informacijos paieškai žiniatinklyje. Informacija gali būti sudaryta iš internetinių puslapių, paveiksliukų ir kitų failų.

#### <span id="page-10-1"></span>**1.3. Tikslai ir uţdaviniai**

Tiriamojo darbo tikslas yra ištirti, įgyvendinti ir aprašyti nuotolinių studijų sistemų optimizavimo metodus ir technologijas.

Papildomi uždaviniai, kuriuos siekiama atlikti tiriamojo darbo eigoje:

- Išanalizuoti naudojamų paieškos variklių situaciją pasaulyje ir Lietuvoje kokios paieškos sistemos yra labiausiai naudojamos, kuria linkme yra naudingiausia optimizuoti kuriamas sistemas.
- Surinkti ir išanalizuoti įvairių ekspertų siūlomus sprendimus ir patarimus optimizavimo paieškos varikliams sritis nėra nauja, todėl čia dirba specialistai iš viso pasaulio. Tačiau ne visi siūlomi sprendimai pasiteisina, o kai kurie netgi pridaro nemažai žalos optimizuojamoms sistemoms.
- Sukuriant virtualią laboratoriją ir atlikti eksperimentą planuojama praktiškai optimizuoti vieną iš nuotolinių studijų sistemų ir palyginti pasiektus rezultatus su neoptimizuota sistema.

• Surinkti ir išanalizuoti eksperimento metu gautus rezultatus – atlikus bandymą ir įvykdžius prieš tai buvusius uždavinius bus surinkti ir išanalizuoti tyrimo rezultatai bei paruošta ataskaita, kurioje atsispindės išvados bei rezultatų analizė.

## <span id="page-11-0"></span>**1.4. Paieškos sistemų analizė**

Šiame darbe panaudota statistika yra paimta iš http://gs.statcounter.com/ - globalus interneto statistikos rinkimo įrankis. Duomenų analizės laikotarpis buvo parinktas toks: nuo 2009 m. balandžio 1 d. iki 2009 m. birželio 1 d.

#### **Paieškos sistemų naudojimo analizė ir statistika pasaulyje**

#### <span id="page-11-1"></span>**1.2 lentelė.**

| Paieškos sistemos pavadinimas | Naudojimas |
|-------------------------------|------------|
| Google                        | 89,85%     |
| Yahoo                         | 5,36%      |
| <b>AOL</b>                    | 0,44%      |
| <b>MSN</b>                    | 1,27%      |
| <b>Windows Live</b>           | 1,82%      |
| Kitos                         | 1,26%      |

**Paieškos sistemų pasaulyje naudojimo statistika (2009/04/01 – 2009/06/01)**

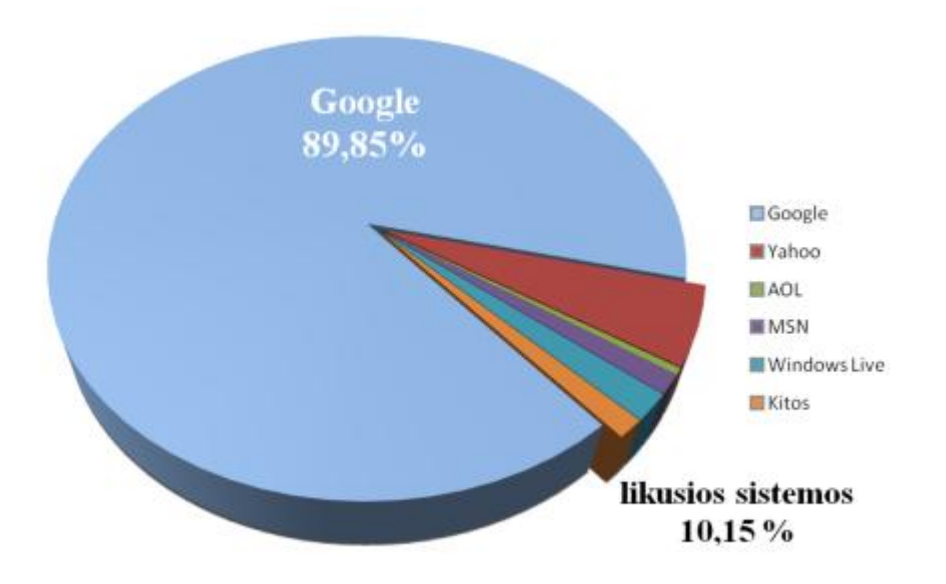

## <span id="page-11-2"></span>**1.1 pav. Paieškos sistemų pasaulyje naudojimo statistika (2009/04/01 – 2009/06/01)**

Taigi, kaip teigia statistika, populiariausia paieškos sistema pasaulyje yra Google. Kitos sistemos yra ne tokios populiarios. Tačiau visgi daug kas priklauso nuo regiono. Šiame darbe bus orientuojamasi į Lietuvą ir Europą, todėl pažiūrėsime į detalesnę šių regionų statistiką.

## **Paieškos sistemų naudojimo analizė ir statistika Europoje**

## Paieškos sistemos pavadinimas | Naudojimas Google 94,25% Yahoo 1,96% Yandex 0,77%  $MSN$  0,73% Windows Live 0,80% Kitos  $1,48\%$

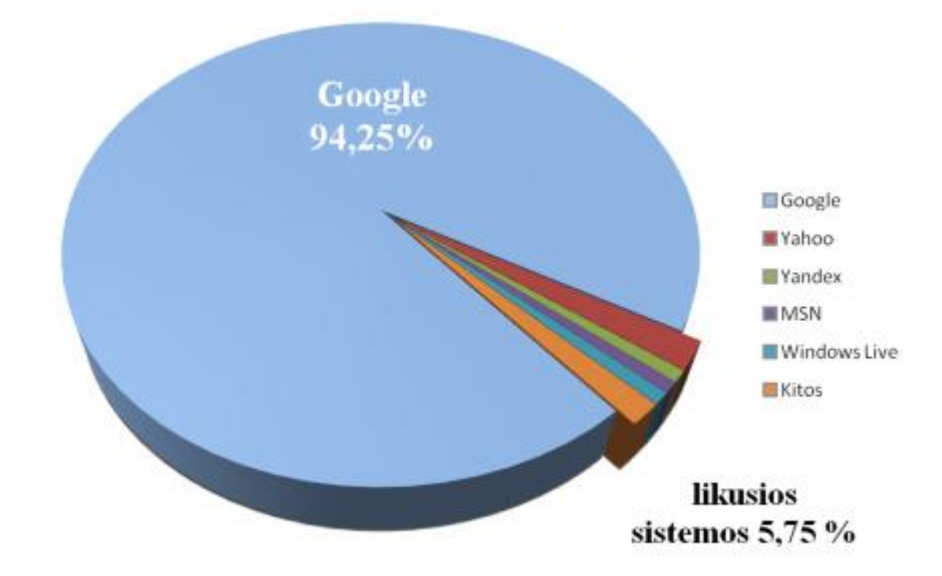

## **Paieškos sistemų Europoje naudojimo statistika (2009/04/01 – 2009/06/01)**

## <span id="page-12-2"></span>**1.2 pav. Paieškos sistemų Europoje naudojimo statistika (2009/04/01 – 2009/06/01)**

Statistika rodo, kad Europoje Google turi dar tvirtesnes pozicijas. Kaip galima pastebėti, atsirado nauja sistema Yandex. Ši sistema yra labai populiari Rusijoje, todėl galima nuspėti, kad būtent šios šalies vartotojai turėjo įtaką statistikos rezultatams.

## **Paieškos sistemų naudojimo analizė ir statistika Lietuvoje**

<span id="page-12-1"></span>**1.4 lentelė.** 

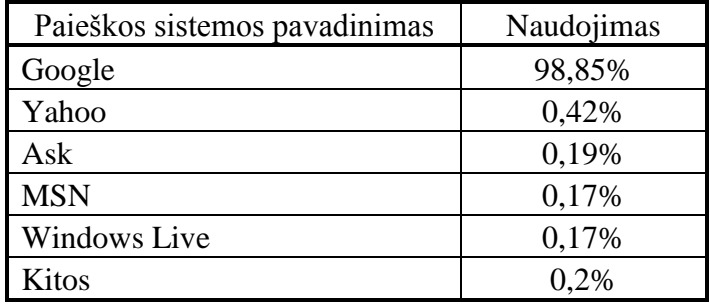

## **Paieškos sistemų Lietuvoje naudojimo statistika (2009/04/01 – 2009/06/01)**

<span id="page-12-0"></span>**1.3 lentelė.** 

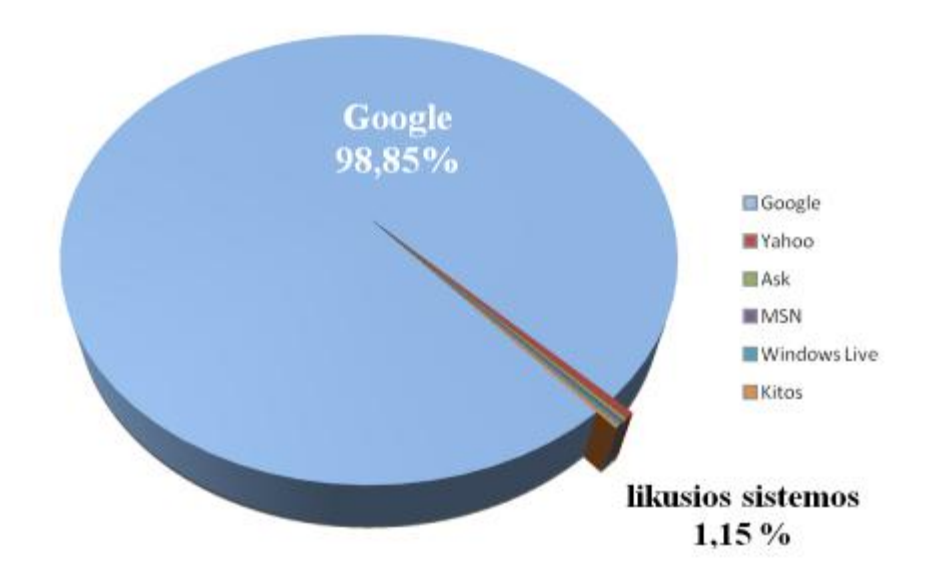

#### <span id="page-13-1"></span>**1.3 pav. Paieškos sistemų Lietuvoje naudojimo statistika (2009/04/01 – 2009/06/01)**

Kaip matome iš statistikos duomenų, populiariausia paieškos sistema Lietuvoje taip pat yra Google. Google naudojimas yra dar didesnis nei pasaulyje ir Europoje. Taip pat pagal vyraujančias tendencijas kol kas negalima teigti, kad artimiausioje ateityje situacija labai pasikeis.

#### **2009 metų rudens (2009.09 – 2009.11) statistika**

Pakartotinai surinkus 2009 metų paieškos sistemų naudojimo duomenis paaiškėjo, kad Google išlaiko tvirtas pozicijas:

- Google naudojimas pasaulyje  $90,92\%$  (+1,07%)
- Google naudojimas Europoje  $93,92\%$  (–0,33%)
- $\bullet$ Google naudojimas Lietuvoje – **98,96%** (+0,11%)

Taigi, tendencijos yra tokios, kad Google yra absoliutus 2009 metų lyderis paieškos sistemų srityje. Sunku prognozuoti ateiti paieškos sistemų srityje, tačiau mažai tikėtina, kad Lietuvoje greitu metu Google nebebus populiariausia paieškos sistema. Todėl darbe yra orientuojamasi būtent į šią sistemą.

## <span id="page-13-0"></span>**1.4.1. Optimizavimo technologijos**

*Optimizavimas paieškos varikliams yra apie manipuliavimą paieškos varikliais iki tam tikro lygio.*[2] Taigi, paieškos sistemų darbą galima veikti ir galima manipuliuoti bet kokia paieškos sistema. Šioje darbo dalyje yra aprašomi būdai, metodai, technologijos, kurios yra skirtos optimizuoti nuotolinio mokymosi sistemas paieškos varikliams.

## <span id="page-14-0"></span>**1.4.2. Metaduomenys ir ţymės**

#### **Aprašymas**

Aprašymas yra nurodomas <head> dalyje metaduomenyse <meta name="description" content="">. Content dalyje yra nurodomas konkretaus puslapio aprašymas.

Šis aprašymas yra naudojamas atvaizduojant paieškos rezultatus prie nuorodos į puslapį. Kaip pavyzdį galima paimti Microsoft puslapį, kuriame yra nurodytas toks aprašymas:

```
<meta name="Description" content="Get product information, support, and news 
from Microsoft." scheme="" />
```
Tokį aprašymą galima bus pamatyti ir paieškos rezultatuose (ţr. *1.4 pav. [Google paieškos](#page-14-1)  [rezultatas](#page-14-1)*).

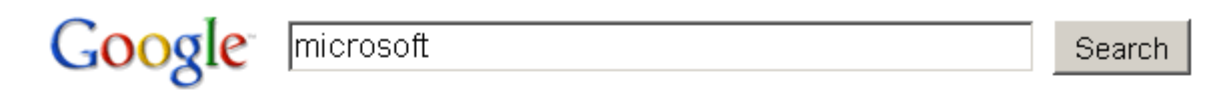

Web **E** Show options...

**Microsoft** Corporation Get product information, support, and news from Microsoft. www.**microsoft**.com/ - <u>Cached</u> - Similar - © 国区

> Download Center Windows 7 Support Check for updates

Internet Explorer 8 **Microsoft Security** Clip Art

#### <span id="page-14-1"></span>**1.4 pav. Google paieškos rezultatas**

Kiekvienas paieškos variklis dirba su aprašymu skirtingai. Vieni į jį kreipia daug dėmesio, kiti ne. Tačiau patartina, kad aprašyme būtų naudojami svarbiausi raktiniai žodžiai.[2]

#### **Raktaţodţiai**

Raktažodžiai yra nurodomi <head> dalyje metaduomenyse <meta name="keywords"

content="">. *Content* dalyje yra nurodomi konkretaus puslapio raktažodžiai atskiriami kableliu.

Savo knygoje "Get to the Top on Google", David Viney rašo: "Aš nenoriu jūsų nuvilti, tačiau aš *bijau, kad meta-keyword žymė yra beveik visiškai nenaudinga gerinant jūsų poziciją Google sistemoje. Per paskutinius penkerius metus šia žyme buvo taip piktnaudžiaujama, kad atrodo, jog šiuo metu Google ignoruoja šią žymę nustatant tikrąją puslapio prasmę."*[3]

Jerri L. Ledford visgi pataria pildyti metaduomenis: "*Kaip ir su dauguma skirtingu strategijų optimizavimui paieškos varikliams, šios žymės nėra sėkmę garantuojantis dalykas ir nėra absoliutus*  *sprendimas užtikrinti, kad jūsų puslapis užims gerą vietą. Tačiau tai yra elementai, kurie gali daryti įtaką jūsų pozicijai, taigi jie turėtų būti įtraukiami automatiškai."*[2]

#### **Pavadinimas**

Pavadinimas yra nurodomas <head> dalyje naudojant žymę <title>. Pavadinimas nusako ir atspindi apibendrintą puslapio turinį.

Pagal David Viney, šioje žymėje taip pat naudinga naudoti raktinius žodžius: "*Užtikrinkite, kad visos šios raktinės frazės jūsų keyword žymėje nors dar vieną kartą atsirastų kuriame nors jūsų puslapio elemente (pavadinimo žymėje, aprašymo žymėje, antraštėse, alt žymėje ir turinio tekste).*"[3]

Pavadinimas neturi būti ilgesnis nei 60 simbolių (kartu su tarpais).[6]

#### **Antraštės**

Antraštės yra nurodomos puslapių turinyje naudojant <h<sub>1></sub>, <h2>, <h3>, <h4>, <h5>, <h6> žymes. Po pavadinimo žymės antraštės žymė yra kitas svarbiausias optimizavimo paieškos varikliams elementas puslapyje (puslapio viduje).[3] Todėl labai svarbu tinkamai sudaryti turinio antraštes, kad juose būtų svarbus raktiniai žodžiai ir tuo pačiu jie atspindėtų turinį.

#### <span id="page-15-0"></span>**1.4.3. Tinklalapio adreso vardas ir talpinimas**

Kalbant apie svetainės adreso pavadinimą Jerri L. Ledford savo knygoje "SEO: Search Engine Optimization Bible" rašo: "*jūsų tinklalapio vardas yra svarbus taip pat, kaip ir daugelis kitų SEO elementų, į kuriuos jūs esate susikoncentravę.*"[2]

"Get to the Top on Google" knygos autoriaus David Viney įžvalgos pritaria Jerri L. Ledford teiginiui: "*Yra du pagrindiniai pasirinkimai talpinant naują tinklalapį: kur jūsų tinklalapis bus patalpintas ir jūsų tinklalapio adreso vardas*. "[3] Taip pat David Viney pabrėžia, kad "*Viena iš labiausiai efektyvių vietų patalpinti savo raktažodžius - tai pirmas pilnas teksto blokas, kurį mato Google, pilnas URL ..."*[3]

Abu autoriai teigia, kad tinklalapio vardas yra svarbus. Tačiau neakcentuojama vieta, kur tinklalapis yra talpinamas. Eksperimento metu planuojama išsiaiškinti šių dviejų kriterijų svarbą optimizavimui paieškos varikliams.

#### <span id="page-15-1"></span>**1.4.4.** *Tag cloud*

Tag cloud galima skirtingai versti į lietuvių kalbą: žymių "debesis", gairės ir t. t. Angliškai yra kitas terminas *word cloud* (žodžių "debesis"). Tai yra nedidelių žodžių rinkinys, kuris nusako svetainės arba jos dalies turinį. Šie žodžiai yra tuo pačiu ir nuorodos į atitinkamas svetainės vietas. Žymių "debesiui" būdinga tai, kad žodžių (žymių) dydis yra dalinai proporcingas jo populiarumui. Todėl populiarios žymės yra iš karto pastebimos.

Kodėl gi žymių "debesis" svarbus optimizavimui paieškos varikliams? Paieškos varikliai atsižvelgia į patį svetainės turinį bei raktažodžių ir turinio atitikimą. Tai reiškia, jog labai naudinga naudoti žymių "debesį" rašant ten raktinius žodžius, kurių pagalba vartotojas patenka į sistemą. Tam reikalinga sekti (pvz., Google Analytics įrankio pagalba), su kokiais raktažodžiais lankytojai patenka į svetainę, ir atitinkamai reaguoti keičiant raktažodžius bei žymių "debesį".

Be abejo, tai nėra taip vadinama "juoda" technologija, nes vartotojui yra naudinga didėliu šriftu matyti raktinius žodžius, kurie labiausiai atspindi svetainės turinį. Be to, tokios nuorodos sutrumpina kelią iki populiariausių svetainės vietų.

Stephan Spancer, kuris yra *SEO* strategijos prezidento pavaduotojas *Covario* įmonėje (įmonė užsiima optimizavimu paieškos varikliams ir pelnė daug apdovanojimų optimizavimo paieškos varikliams srityje[23]) ir knygos "The Art of SEO" autorius, savo straipsnyje "Effective Tagging For Both Usability & SEO" pateikia šiuos teiginius:

- raktažodžiai gali būti išdėstyti kaip navigacija žymių "debesies" pavidalu;
- žymių (žymių "debesies") panaudojimas yra ne tik patogumą (angl. *usabilty*) keliantis įrankis, bet ir galingas "ginklas" optimizavime paieškos varikliams;
- todėl, kad žymės yra tekstinės, savyje turi raktažodžius ir tuo pačiu yra nuorodos, žymių "debesis" yra daug labiau naudingas optimizavimo klausimais, negu tradicinė grafinė navigacijos juosta.[19]

## <span id="page-16-0"></span>**1.4.5. Puslapių nuorodų dalijimasis**

Naujos (Web 2.0) kartos puslapiuose labai svarbu sukurti vartotojų tinklą, įgalinti dalinimąsi nuorodomis ir kitokį bendravimą bei bendradarbiavimą tarp puslapio lankytojų. Išoriniai socialiniai tinklai yra taip pat naudingi ir optimizavimui paieškos varikliams.[4]

Taip pat puslapio rangui (PageRank) Google paieškos sistemoje didelę įtaką turi nuorodos kituose šaltiniuose (kitaip tariant, atgalinės nuorodos). Anot portalo serp.lt, kuris skirtas optimizavimui paieškos sistemoms, atgalinės nuorodos yra labai svarbios: "Tai vienas iš pagrindinių optimizacijos paieškos *sistemoms žingsnių, kurių būtina imtis siekiant aukštesnių pozicijų paieškos sistemose. Reiktų pabrėžti, jog atgalinės nuorodos yra vienas iš pagrindinių kriterijų, kuriais paieškos sistema Google remiasi skirstydama paieškos rezultatus."*[11]

Internete egzistuoja nemokamos paslaugos, tokios kaip http://www.addthis.com/ , kurių pagalba galima lengvai gauti dalijimuisi reikiamą programinį kodą. AddThis portalo pateiktas kodas suteikia galimybę dalintis nuorodomis į norimą puslapį. Taip pat renka dalijimosi statistiką, t. y. kas ir kur dalinosi nuoroda į konkretų puslapį. Šios paslaugos pagalba galima dalintis nuorodomis el. paštu, iGoogle,

Facebook, Twitter, Digg, MySpace ir kituose portaluose. Tame tarpe AddThis pagalba galima spausdinti puslapio turinį ir taip pat suteikta galimybė greitai pridėti puslapį prie mėgstamų puslapių sąrašo (angl. *bookmark*).

Taip pat naudingas įrankis gali būti Facebook fanų "dėžutė", kurios pagalba šio socialinio tinklo vartotojai gali populiarinti sistemą.

## <span id="page-17-0"></span>**1.4.6. Tinklalapio ţemėlapis (***sitemap***)**

Kadangi tinklalapio turinys turi didelę svarbą paieškos varikliams, svarbu yra teisingai jį pateikti. Tam, kad būtų palengvintas ir optimizuotas šis procesas, naudinga paieškos varikliui pateikti tinklalapio struktūrą – žemėlapį.  $[5]$ 

*"Svetainės žemėlapis yra naudingas dalykas, kai tinklapis turi daugybę puslapių."*[11]

Taip pat tinklalapio žemėlapis naudingas sistemose, kurios generuoja dinaminius puslapius. Todėl ši priemonė yra labai naudinga nuotolinio mokymosi sistemoms.

*"XML tinklalapių žemėlapis naudojamas tam, kad būtų užtikrinta, jog "crawler" galės surasti tam tikrus puslapius jūsų tinklalapyje, tokius kaip dinaminiai puslapiai."*[2]

Sukurtą žemėlapį galima pateikti paieškos varikliams per specialius įrankius. Google atveju tai yra Google Webmaster Tools. Plačiau apie šį įrankį ir jo panaudojimą darbe žiūrėkite skyriuje 2.2.6. Google *[Webmaster Tools.](#page-21-1)*

## <span id="page-17-1"></span>**2. PROJEKTINĖ DALIS**

## <span id="page-17-2"></span>**2.1. Programinė įranga**

Magistro darbo metu turi būti optimizuojama nuotolinio mokymosi sistema. Buvo pasirinkta Moodle kursų valdymo sistema. Tai yra atviro kodo programinė įranga, kuri taip pat naudojama Lietuvoje. Ją yra nesunku įdiegti ir jos pagalba galima lengvai sukurti paprastus nuotolinio mokymosi kursus. Taip pat mokymosi metu su ja buvo gan plačiai susipažinta. Dėl šių priežasčių ir buvo pasirinkta ši sistema.

Moodle – tai kursų valdymo sistema (angl. *Course Management System*), kitaip žinoma kaip mokymosi valdymo sistema (angl. *Learning Management System*) arba virtualaus mokymosi aplinka (angl. *Virtual Learning Environment*). Tai yra nemokama programinė įranga, kuria galima naudotis edukacinėje veikloje kuriant efektyvias mokymuisi skirtas svetaines.[7]

Moodle aplinka turi labai įdomų ir be galo naudingą bloką, kuriame galima įterpti savo HTML, CSS, JavaScript kodą. Tokiu būdu Moodle aplinka įgalina administratorių tobulinti ją įvairiems tikslams.

#### **Moodle programinės įrangos reikalavimai:**

- $\checkmark$  160MB vietos serveryje;
- $\checkmark$  Tinklo serverio programinė įranga (pvz. Apache);
- $\checkmark$  PHP kalbos palaikymas;
- $\checkmark$  SQL duomenų bazė (rekomenduojama MySQL).[7]

#### <span id="page-18-0"></span>**2.2. Optimizavimas paieškos varikliams**

#### <span id="page-18-1"></span>**2.2.1. Metaduomenys**

Moodle sistema šiuos duomenis sugeneruoja pati, tačiau išlieka klausimas, ar ji tai padaro gerai. header.php faile, kuris yra Moodle temos/stiliaus (pvz. \theme\standardwhite) direktorijoje, yra eilutė, kuri sukuria šiuos raktažodžius - <meta name="keywords" content="moodle, <?php echo \$title ?> " />

Tai reiškia, jog imamas konkretaus puslapio pavadinimas (angl. *title*), kuris nurodomas kuriant puslapį.

Moodle priemonėmis taip pat galima pakeisti <meta name="description" content=""> dalį.

Tai galima padaryti nurodant *Front Page Description*, kurį galima pasiekti per *Site Administration- >Front Page->Front Page settings*

Tokiu atveju Moodle įjungus bloko *Course/Site Description* rodymą, puslapyje taip pat matysis jo aprašymas.

Tačiau Moodle sistema savo priemonėmis (per vartotojo sąsają) nesuteikia galimybės keisti raktažodžius sistemos administratoriams. O tai būtų naudinga, nes atlikus analizę, kokie raktažodžiai yra populiarūs, ir kaip vartotojai patenka į puslapį (t. y. kokius raktažodžius naudojant), gali iškilti poreikis juos pakeisti. Taigi, raktažodžių ir kitų metaduomenų keitimas yra galimas tiesiogiai pakeitus header. php failą.

Pradžiai buvo parinkti šie raktažodžiai: HTML, kursai, svetainių, puslapių, kūrimas, tinklalapių, pagrindai.

Moodle aplinkoje raktažodžiai nurodyti pakeitus standartinę kodo eilutę į:

<meta name="keywords" content="HTML, kursai, svetainių, puslapių, kūrimas, tinklapių, pagrindai" />

## <span id="page-19-0"></span>**2.2.2. Tinklalapio adreso vardas ir talpinimas**

## **Tinklalapio adreso vardas**

Kuriami kursai yra apie HTML ir CSS. Remiantis aukščiau paminėtų autorių patarimais optimizuojamo kurso adreso vardas buvo parinktas http://htmlkursai.lt, kadangi toks adresas:

- visiškai atitinka tinklalapio turinį;
- yra pakankamai trumpas ir gerai įsiminantis;
- turi savyje raktinius žodžius html ir kursai;
- .lt atitinka geografinį regioną, kuriame yra numatoma tikslinė žmonių grupė.

Neoptimizuojamo tinklalapio adreso vardas buvo parinktas neatsižvelgiant į optimizavimą paieškos varikliams ir savyje neturi pagrindinio raktinio žodžio CSS – http://jkursai.puslapai.lt

## **Tinklalapio talpinimas**

Optimizuojamas tinklalapis buvo patalpintas pasinaudojant serveriai.lt (Google PageRank – 7) paslaugomis:

- Operacinė sistema Linux;
- Serverio programinė įranga Apache;
- Duomenų srautas 100 GB/mėn.;
- Vieta serveryje  $1000$  MB;
- $\bullet$  PHP 5.2 Yra;
- $\bullet$  MySQL 5.0 1 duomenų bazė.

Neoptimizuotas puslapis buvo patalpintas pasinaudojant puslapiai.lt (Google PageRank  $-3$ ) teikiamomis paslaugomis:

- Operacinė sistema Linux;
- Serverio programinė įranga Apache;
- Duomenų srautas 10 GB/mėn.;
- $\bullet$  Vieta serveryje 100 MB vietos;
- $\bullet$  PHP 5.2 Yra;
- MySQL 5.0.88 1 duomenų bazė.

Teikiami kursai neišnaudoja pilnų Moodle galimybių, todėl jiems pakanka 100 MB vietos.

## <span id="page-20-0"></span>**2.2.3.** *Tag cloud*

Moodle aplinkoje šis blokas atvaizduoja pasikartojančius Moodle registruotų vartotojų interesus. Ir nors tai yra pakankamai naudinga informacija, tačiau iš optimizavimo paieškos sistemoms pusės yra didelis klausimas, ar vartotojas ieškos kursų pagal besimokančiųjų interesus.

Jau buvo minėtas Moodle HTML blokas. Su jo pagalba rankiniu būdu galima įterpti HTML ir CSS tekstą. Naudojant šį bloką, buvo sukurtas žymių "debesis":

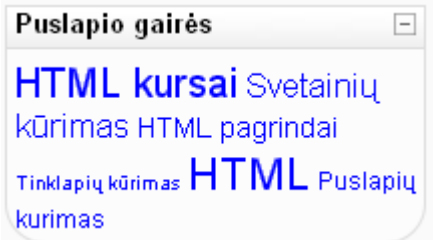

## <span id="page-20-2"></span>**2.1 pav. Ţymių "debesis" Moodle aplinkoje**

Tačiau tai yra nepatogus ir neefektyvus būdas užtikrinti naujausių raktažodžių buvimą žymių "debesyje". Detali *tag cloud* analizė ir sprendimas yra pateikti skyriuje *[2.4. Žymių "debesies" generavimo](#page-27-0)  [įrankis Moodle sistemai](#page-27-0)* analitinėje dalyje.

## <span id="page-20-1"></span>**2.2.4. Puslapių nuorodų dalijimasis**

Puslapių nuorodų dalijimuisi buvo pasirinktas AddThis komponentas, kuris plačiau yra aprašytas skyriuje *[1.4.5. Puslapių nuorodų dalijimasis.](#page-16-0)* Norint pasinaudoti tokia paslauga Moodle aplinkoje, nekyla jokių sunkumų. Tiesiog reikia sukurti HTML bloką, jame nurodyti reikiamą kodą (žr. 3 PRIEDAS. *[Stebėjimo įrankių instaliaciniai kodai.](#page-69-0)*).

Mygtukas dalinimuisi gali atrodyti šitaip:

**C** SHARE  $\blacksquare$ 

<span id="page-20-3"></span>**2.2 pav. AddThis mygtuko išvaizda**

Sritis dalinimuisi Moodle aplinkoje HTML bloke gali atrodyti šitaip:

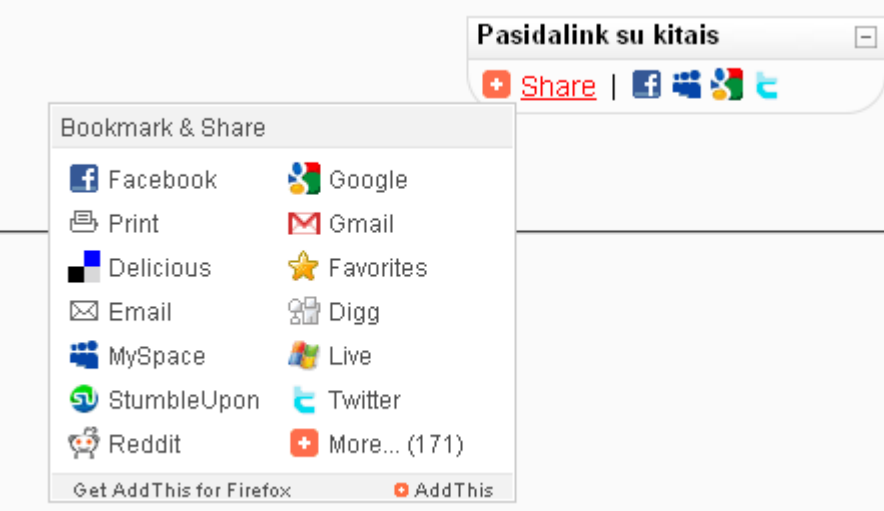

#### <span id="page-21-2"></span>**2.3 pav. AddThis įrankis Moodle sistemoje**

Taip pat naudingas įrankis gali būti Facebook gerbėjų "dėžutė", kurios pagalba šios socialinio tinklo vartotojai gali populiarinti sistemą.

## <span id="page-21-0"></span>**2.2.5. Tinklalapio ţemėlapis (***sitemap***)**

XML kalbos pagalba buvo suformuotas puslapio žemėlapis, kuris yra pateiktas priede – 1 PRIEDAS. *[Tinklalapio htmlkursai.lt žemėlapis.](#page-64-0)*

Ţemėlapis buvo patalpintas į pagrindinę (angl. *root*) tinklalapio *htmlkursai.lt* direktoriją – http://htmlkursai.lt/sitemap.xml

Taip pat žemėlapis buvo pateiktas Google sistemai per **Google Webmaster Tools** įrankį.

## <span id="page-21-1"></span>**2.2.6. Google Webmaster Tools**

Tai Google sukurta aplinka (įrankis), kurios pagalba galima supaprastinti tinklalapių kūrimą ir optimizavimą Google paieškos sistemai.

Sistema pagrindiniame lange pateikia informaciją apie labiausiai naudojamas užklausas Google sistemoje; nuorodas iš kitų puslapių; *Crawl* klaidas; tinklalapyje naudojamus žodžius, kurie galėtų būti raktažodžiais; tinklalapio žemėlapį.

Įrankis leidžia konfigūruoti tinklalapį, peržiūrėti tinklalapio būklę Google paieškos sistemoje, išsiaiškinti tinklalapyje esančius trūkumus bei klaidas ir t. t.

Įrankis yra lengvai įdiegiamas patalpinus į norimą sistemą nurodytos specializuotos meta ţymės google-site-verification turinį. Pavyzdžiui: <meta name="google-site-verification" content="bWb1LwuxUyU88KZ96tC6Wfn-pjM33cDmHA\_E48wSnig" />

Šio įrankio pagalba buvo koreguojamas optimizuojamo puslapio indeksavimas (žr. skyrių [2.2.5.](#page-21-0) *[Tinklalapio žemėlapis \(sitemap\).](#page-21-0)* Blokuoti Moodle puslapiai, kurie yra randami paieškos sistemos pagalba, bet neturi savyje kurso medžiagos:

- htmlkursai.lt/help.php;
- htmlkursai.lt/login/index.php;
- <span id="page-22-0"></span>htmlkursai.lt/user/index.php.

## **2.3. Analizės ir tyrimo priemonės**

## <span id="page-23-0"></span>**2.3.1. Google Analytics**

Tai yra Google sukurtas įrankis, kurio pagalba galima stebėti svetainės lankomumą bei su juo susijusias charakteristikas. http://www.google.com/analytics/

#### **Dashboard**

Oct 1, 2009 - Dec 10, 2009

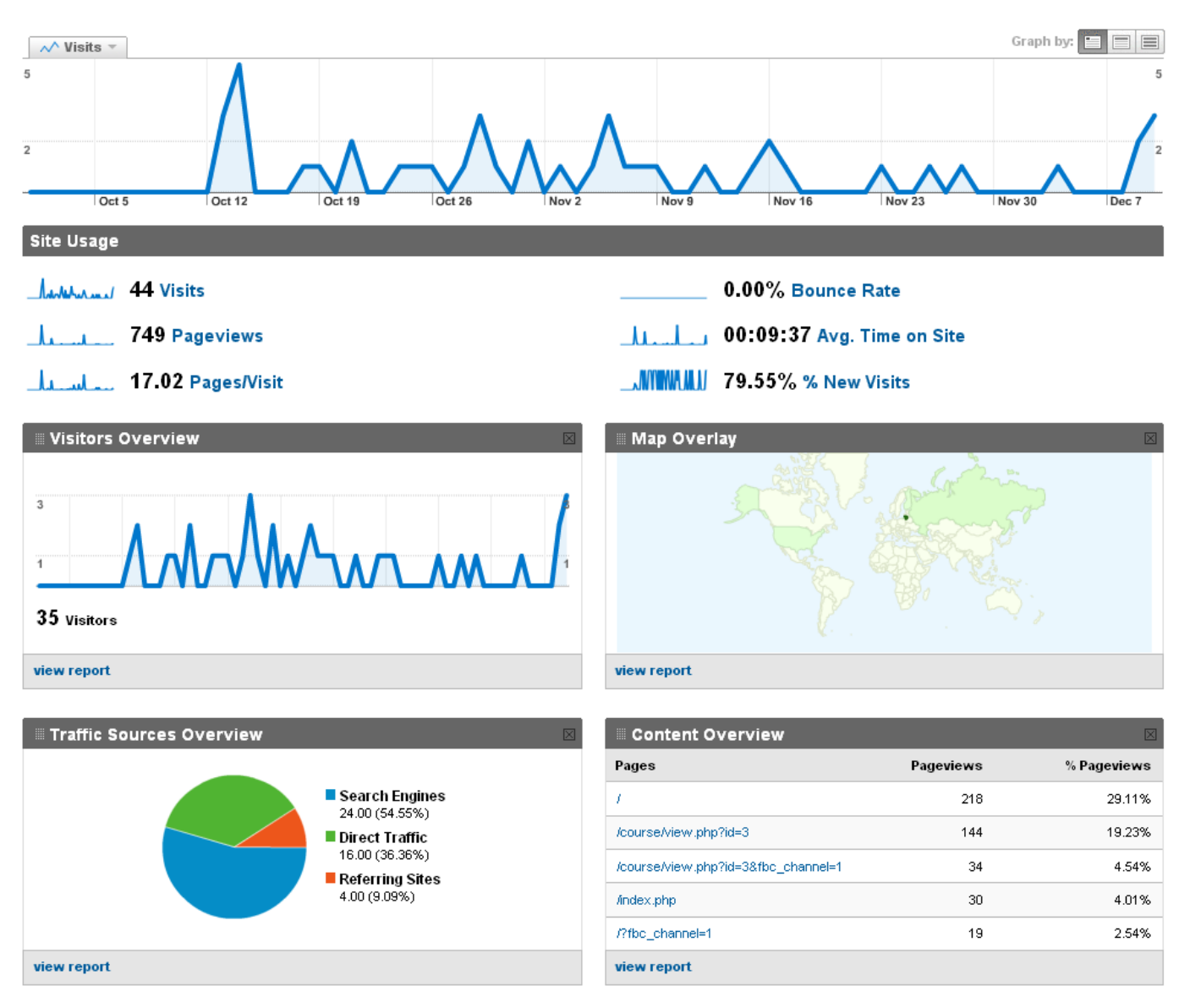

#### <span id="page-23-1"></span>**2.4 pav. Google Analytics įrankio renkamos statistikos atvaizdavimo pavyzdys**

Statistika, kurią galima matyti Google Analytics sistemoje, yra naudinga optimizuojant svetainę paieškos varikliams.[4]

#### **Google Analytics diegimas**

Google Analytics yra nemokama sistema, kurią yra labai paprasta įdiegti. Tereikia sukurti paskyrą Google sistemoje, tada pridėti svetainės profilį ir patalpinti JavaScript kodą į svetainę (žr. 3 PRIEDAS. *[Stebėjimo įrankių instaliaciniai kodai.](#page-69-0)*).

Moodle atveju kodą reikia pridėti į naudojamo dizaino (pvz. \theme\standardwhite) failą footer.html prieš <body> elemento pabaigą.

#### **Srauto šaltiniai ir raktaţodţiai**

Google Analytics parodo, iš kokių šaltinių buvo patenkama į puslapį. Jeigu šaltinis yra paieškos sistema, tai su kokių raktažodžių pagalba puslapis buvo rastas. Atsižvelgiant į tokią analizę galima redaguoti puslapio raktažodžius. Taip pat yra informacija, kokie šaltiniai turi nuorodas į svetainę.

#### **Perţiūrimi puslapiai**

Google Analytics pateikia informaciją, kokie puslapiai buvo peržiūrėti, kokie puslapiai yra populiariausi ir kokiuose puslapiuose vartotojai paliko svetainę.

<span id="page-24-0"></span>Google Analytics taip pat turi daugybę grafikų ir jų atvaizdavimų būdų bei kitokios naudingos informacijos skirtingiems tikslams pasiekti.

## **2.3.2. AddThis**

AddThis puslapyje galima sekti mygtuko, kuris buvo įdėtas į puslapį (žr. skyrių 2.2.4. Puslapių *[nuorodų dalijimasis](#page-20-1)*), naudojimosi statistiką.

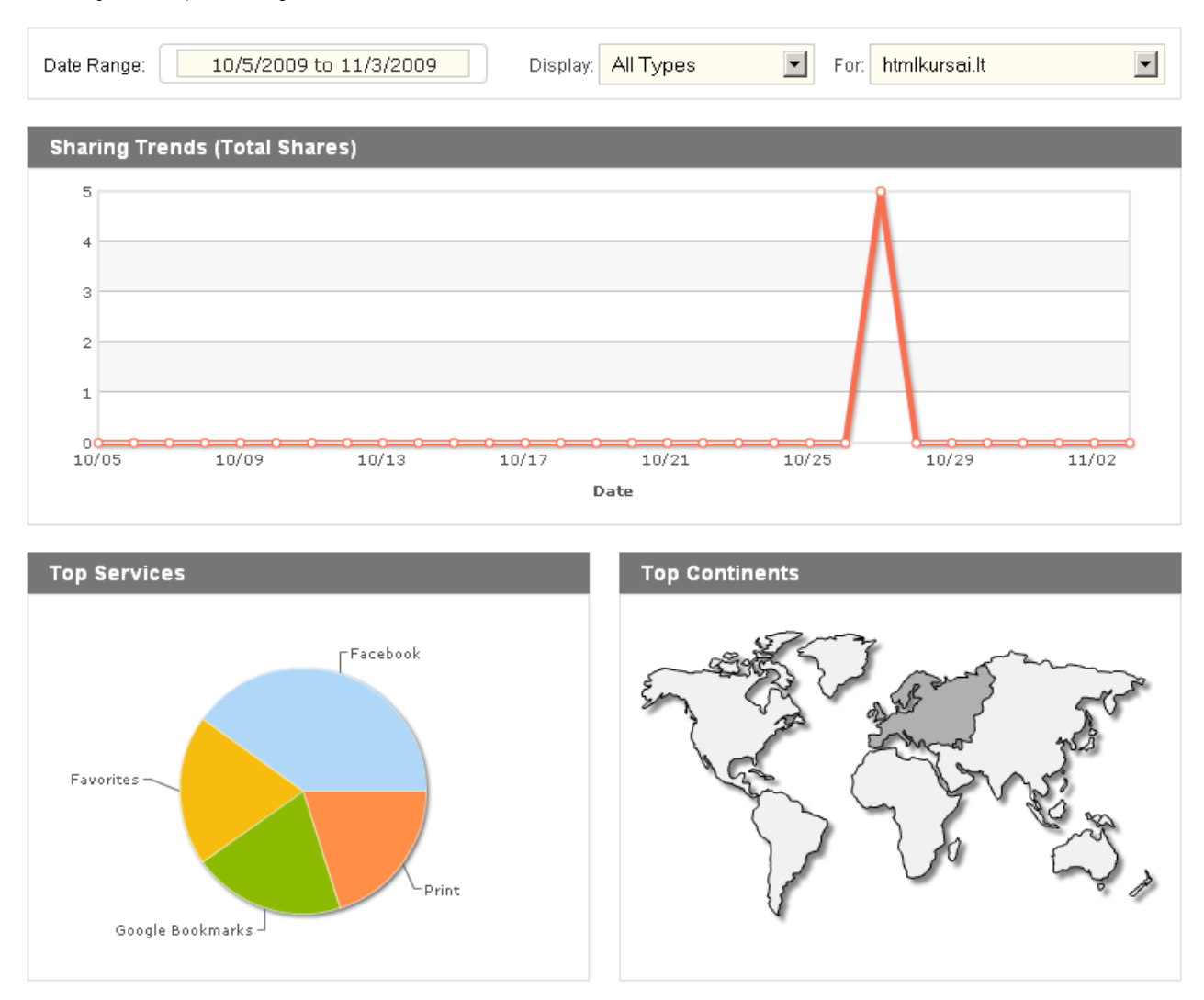

<span id="page-25-1"></span>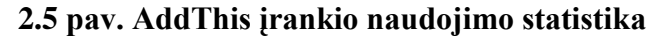

<span id="page-25-0"></span>Iš šios statistikos galima daryti tam tikras išvadas apie lankytojų naudojamą funkcionalumą ir sistemas. Šias žinias galima pritaikyti keičiant optimizavimo strategijos kryptį.

## **2.3.3. StatCounter**

Tai yra sistema, labai panaši į Google Analytics, kurios pagalba galima sekti reikiamą informaciją tyrimui atlikti.

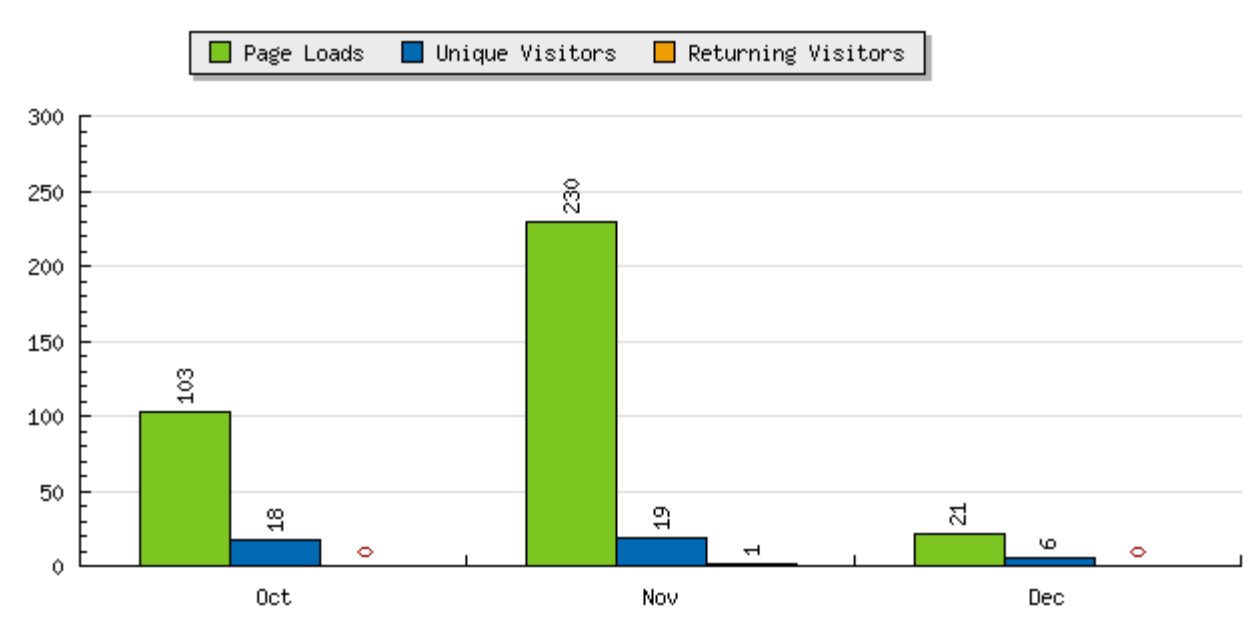

<span id="page-26-1"></span>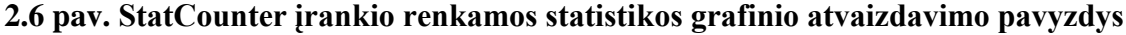

#### **StatCounter įdiegimas**

StatCounter įdiegimas nesiskiria nuo Google Analytics. Skiriasi tik kodas, kuris turi būti įkeltas į norimą svetainę (ţr. *[3 PRIEDAS. Stebėjimo įrankių instaliaciniai kodai.](#page-69-0)*).

## **Srauto šaltiniai ir raktaţodţiai**

StatCounter, kaip ir Google Analytics, parodo, iš kokių šaltinių buvo patenkama į puslapį, ir, jeigu tai paieškos sistema, tai su kokių raktažodžių pagalba puslapis buvo rastas. Atsižvelgiant į tokią analizę galima redaguoti puslapio raktažodžius.

## **Perţiūrimi puslapiai**

StatCounter pateikia informaciją, kokie puslapiai buvo peržiūrėti, kokie puslapiai yra populiariausi ir kokiuose puslapiuose vartotojai paliko svetainę.

<span id="page-26-0"></span>StatCounter taip pat turi daugybę grafikų ir jų atvaizdavimų būdų bei kitokios naudingos informacijos skirtingiems tikslams pasiekti.

## **2.3.4. GoingUp!**

Tai yra tokio paties tipo sistema kaip ir Google Analytics ir StatCounter.

#### **GoingUp! įdiegimas**

GoingUp! įdiegimas yra analogiškas prieš tai aprašytoms sistemoms. Instaliacijos kodas yra pateiktas priede: *[3 PRIEDAS. Stebėjimo įrankių instaliaciniai kodai.](#page-69-0)*

GoingUp! sistema leidžia peržiūrėti įvairias statistikas, susijusias su srautu, optimizavimų paieškos varikliams ir t. t.

## <span id="page-27-0"></span>**2.4. Ţymių "debesies" generavimo įrankis Moodle sistemai**

## <span id="page-27-1"></span>**2.4.1. Analitinė dalis**

Kaip jau buvo minėta *tag cloud* technologijos analizės išvadose (žr. skyrių [1.4.4](#page-15-1) [Tag cloud](#page-15-1)), tai yra naudinga technologija ne tik vartotojų patogumui, bet ir optimizavimui paieškos varikliams. Tačiau rankinis *tag cloud* formavimo būdas yra neefektyvus ir nepatogus (žr. skyrių [2.2.3. Tag cloud](#page-20-0)). Galima išskirti šias priežastis, kodėl taip yra:

- a) reikia pastoviai domėtis, kokius raktažodžius vartotojai labiausiai naudoja, kad surastų puslapį;
- b) reikia nustatyti, į kokias svetainės vietas šie naujausi raktažodžiai veda;
- c) reikia nuolat redaguoti kodą rankiniu būdu;
- d) reikia rankiniu būdu nustatyt raktinių žodžių svarbą ir kaip rezultatą žymių dydį.

Išvardintos problemos rodo, kad reikalingas įrankis, kuris automatiškai generuotų žymių "debesį" pagal populiariausius raktažodžius.

Pirmų dviejų problemų sprendimui galima panaudoti Google Analytics įrankį, kuris turi informaciją apie raktažodžių panaudojimą patenkant į sistemą ir turi informaciją, į kokį puslapį patenkama naudojant konkretų raktažodį. Likusioms problemoms išspręsti reikia suprogramuoti įrankį, kuris galėtų automatiškai atlikti visus reikiamus veiksmus. Kadangi virtuali laboratorija yra realizuota Moodle aplinkos pagalba ir tai yra gana populiari atviro kodo sistema ne tik pasaulyje bet ir Lietuvoje, naudinga būtų sukurti įrankį būtent šiai sistemai.

## <span id="page-28-0"></span>**2.4.2. Projektinė dalis**

## <span id="page-28-3"></span>**2.4.2.1.Reikalavimų specifikacija**

## **2.4.2.1.1. Funkciniai reikalavimai**

Reikalavimų, susijusių su įrankio funkcionalumu ir elgesiu, sąrašas.

## **Funkcinių reikalavimų sąrašas**

Kodas | Reikalavimas FR\_01 Sistema turi automatiškai nustatyti populiariausius raktažodžius FR\_02 Sistema turi nustatyti, į kokius puslapius konkretūs raktažodžiai veda FR 03 Sistema turi generuoti žymių "debesies" HTML kodą FR\_04 Sistema turi parinkti kiekvieno raktažodžio (žymės) atvaizdavimo teksto šrifto dydį pagal jo populiarumą (populiaresni raktažodžiai turi būti atvaizduojami didesniu šriftu) FR\_05 Žymių "debesies" peržiūra turi būti prieinama visiems Moodle vartotojams FR\_06 Turi būti galimybė nurodyti Google Analytics paskyrą nekeičiant programinio kodo FR\_07 Turi būti galimybė konfigūruoti pagrindinių žymių "debesies" atvaizdavimo parametrus (Laikotarpis, Raktažodžių skaičius, Maksimalus šrifto dydis, Minimalus šrifto dydis, Maksimalus raktažodžio ilgis) nekeičiant programinio kodo

## **2.4.2.1.2. Nefunkciniai reikalavimai**

Reikalavimai nesusiję su tiesioginiu įrankio funkcionalumu ir elgesiu.

#### <span id="page-28-2"></span>**2.2 lentelė.**

## **Nefunkcinių reikalavimų sąrašas**

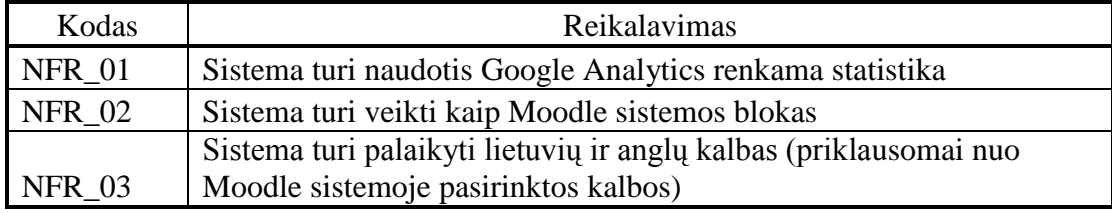

<span id="page-28-1"></span>**2.1 lentelė.** 

## **2.4.2.1.3. Panaudojimo atvejų aprašymas**

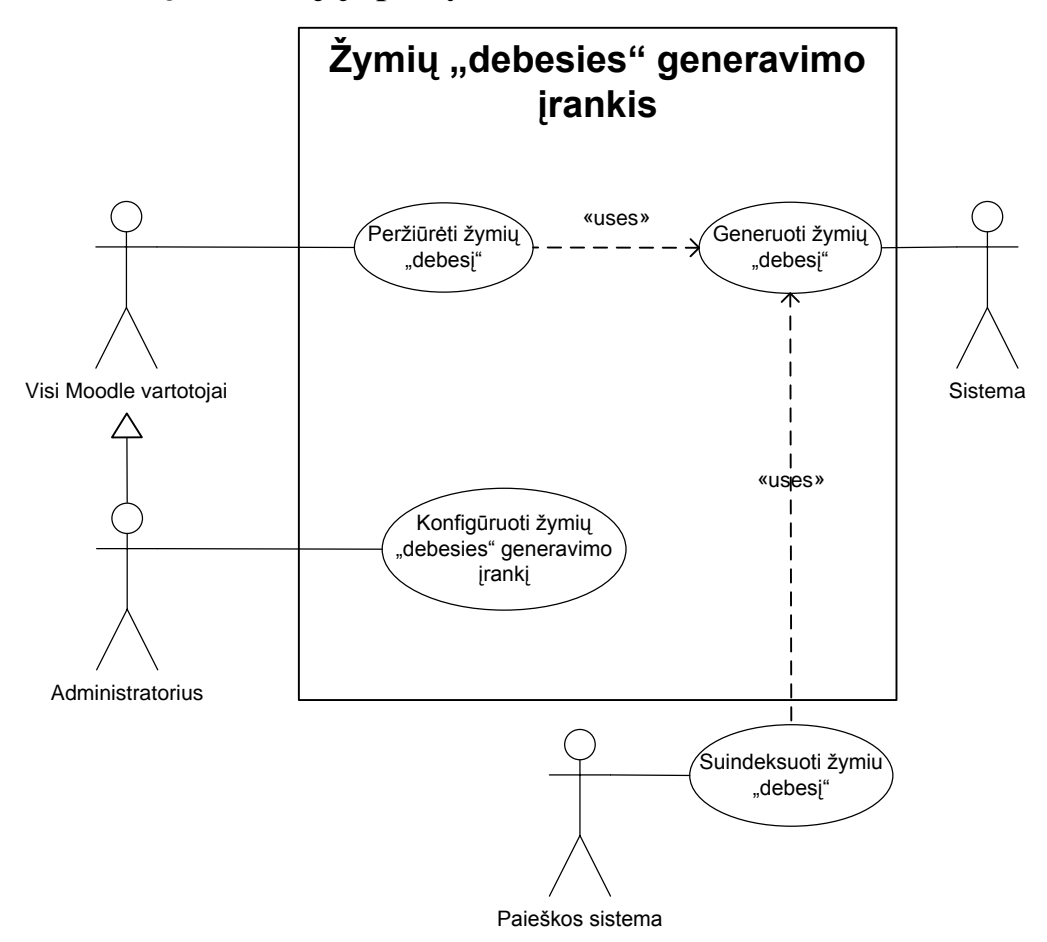

<span id="page-29-0"></span>**2.7 pav. Panaudojimo atvejų diagrama**

## Peržiūrėti žymių "debesį"

*Aktoriai:* Visi Moodle vartotojai

*Aprašymas:* Vartotojui įėjus į Moodle sistemos pagrindinį langą, sistema turi atlikti panaudojimo atvejį *Generuoti žymių "debesį"* ir pavaizduoti žymių "debesį" vartotojui.

## Generuoti žymių "debesį"

#### *Aktoriai:* Sistema

*Aprašymas:* 

- 1. Sistema pateikia užklausą Google Analytics sistemai. Google Analytics sistema grąžina raktažodžius, kiek kartų buvo apsilankyta sistemoje konkrečių raktažodžių pagalba, į kokį Moodle sistemos puslapį kiekvienas raktažodis veda.
- 2. Sistema atrenka nustatytą konfigūracijoje raktažodžių kiekį, kurių kiekvieno ilgis neviršija konfigūracijoje nustatyto dydžio (kartu su tarpais).
- 3. Sistema nustato maksimalų ir minimalų apsilankymų kiekius pagal išrinktus raktažodžius.

4. Pagal gautus duomenis sistema sugeneruoja žymių "debesį". Žymių "debesis" susidaro iš žymių, kurių pavadinimas yra raktinis žodis ir kurios vedą į atitinkamą sistemos puslapį. Ţymės šrifto dydis (pikseliais) yra paskaičiuojamas pagal formulę:

$$
S_i = \left| \frac{(f_{\text{max}} - f_{\text{min}}) \cdot (t_i - t_{\text{min}})}{t_{\text{max}} - t_{\text{min}}} - f_{\text{min}} \right|
$$

Čia,

*S<sup>i</sup>* – šrifto dydis pikseliais;

*f*max – maksimalus galimas šrifto dydis pikseliais (gaunamas iš konfigūracijos nustatymų);

*f*min – minimalus galimas šrifto dydis pikseliais (gaunamas iš konfigūracijos nustatymų);

 $t_{\text{max}}$  – sistemos nustatytas maksimalus iš visų raktažodžių apsilankymų skaičius;

 $t_{\text{min}}$  – sistemos nustatytas minimalus iš visų raktažodžių apsilankymų skaičius;

 $t_i$  – apsilankymų skaičius pagal nagrinėjamą raktažodį.

#### **Konfigūruoti ţymių "debesies" generavimo įrankį**

*Aktoriai:* Administratorius

*Aprašymas*:

- 1. Vartotojas nurodo, kad nori konfigūruoti žymių "debesies" įrankį.
- 2. Sistema nukreipia vartotoją į žymių "debesies" įrankio konfigūravimo langą, kuriame vartotojas užpildo šiuos duomenis:
	- 2.1. Bloko pavadinimas iki 30 simbolių. Bloko pavadinimas Moodle sistemoje.
	- 2.2. El. paštas (Google Analytics paskyra) iki 50 simbolių. Elektroninis paštas Google sistemoje, kuris atitinka Google Analytics paskyrą.
	- 2.3. El. pašto (Google Analytics paskyros) slaptažodis iki 50 simbolių. Elektroninio pašto Google sistemoje slaptažodis. Vartotojo sąsajoje slaptažodis nėra atvaizduojamas.
	- 2.4. Svetainės Profile ID Google Analytics sistemoje iki 50 simbolių.
	- 2.5. Laikotarpis vartotojas nurodo, kokio laikotarpio (nuo esamos dienos į praeitį) informacija bus imama. Laikotarpis susideda iš metų [0,5]; mėnesių [0,11]; dienų [0,29]; Pagal nutylėjimą laikotarpis yra 1 mėnuo.
	- $2.6$ . Raktažodžių skaičius galimos reikšmės  $[1,10]$ . Maksimalus raktinių žodžių skaičius, kurį sistema rodys žymių "debesyje".
	- 2.7. Maksimalus šrifto dydis galimos reikšmės [20,40]. Teksto, kuriuo bus atvaizduojami raktažodžiai, maksimalus šrifto dydis. Pagal nutylėjimą lygus 30.
- 2.8. Minimalus šrifto dydis galimos reikšmės [10,15]. Teksto, kuriuo bus atvaizduojami raktažodžiai, minimalus šrifto dydis. Pagal nutylėjimą lygus 10.
- 2.9. Maksimalus raktažodžio ilgis (simboliai, kartu su tarpais) galimos reikšmės [5,500]. Pagal nutylėjimą lygus 45.
- 3. Vartotojas nurodo, kad nori išsaugoti pakeitimus.
- 4. Sistema išsaugoja pakeitimus.

## **2.4.2.1.4. Funkcinių reikalavimų padengimo matrica**

Ši matrica reikalinga tam, kad būtų uţtikrinta, jog visi funkciniai reikalavimai yra padengti kuriamo įrankio funkcionalumu.

<span id="page-31-0"></span>**2.3 lentelė.** 

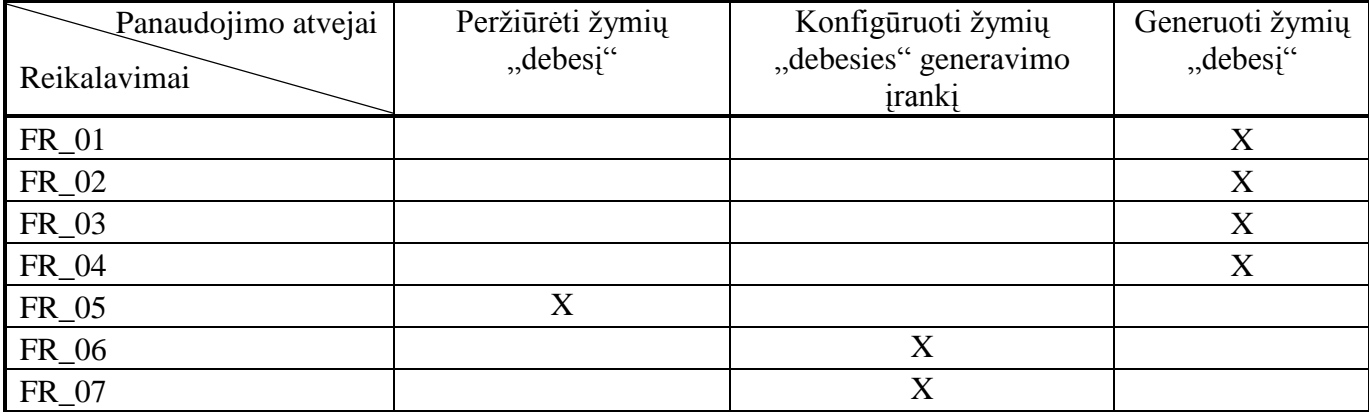

#### **Funkcinių reikalavimų padengimo matrica**

## **2.4.2.2.Duomenų struktūra ir srautai**

Visi kintamieji (konfigūracijos parametrai), naudojami sistemoje, saugomi kaip globalūs Moodle konfigūracijos kintamieji:

*\$CFG->block\_tag\_cloud\_generator\_title* – Bloko pavadinimas;

*\$CFG->block\_tag\_cloud\_generator\_email* – El. paštas (Google Analytics paskyra);

*\$CFG->block\_tag\_cloud\_generator\_email\_password* – El. pašto (Google Analytics paskyros)

slaptažodis;

*\$CFG->block\_tag\_cloud\_generator\_profile\_id* – Svetainės Profile ID Google Analytics sistemoje;

*\$CFG->block\_tag\_cloud\_generator\_year* – Laikotarpis (metai);

*\$CFG->block\_tag\_cloud\_generator\_month* – Laikotarpis (mėnesiai);

*\$CFG->block\_tag\_cloud\_generator\_day* – Laikotarpis (dienos);

 $$CFG$>block tag cloud generator max results - Raktažodžių skaičius;$ 

*\$CFG->block\_tag\_cloud\_generator\_max\_font* – Maksimalus šrifto dydis ;

*\$CFG->block\_tag\_cloud\_generator\_min\_font* – Minimalus šrifto dydis;

*\$CFG->block\_tag\_cloud\_generator\_max\_keyword\_length* – Maksimalus raktaţodţio ilgis

(simboliai, kartu su tarpais).

Kintamųjų (konfigūracijos parametrų) saugojimas vyksta kviečiant metodą config\_save(\$data).

## **2.4.2.3.Duomenų srautai**

Įrankio sąveiką su išore galima apibūdinti taip: žymių "debesies" generavimo įrankis gauna informaciją iš Google Analytics sistemos, administratoriaus įvestus parametrus saugoja Moodle duomenų bazėje ir atvaizduoja sugeneruojamą žymių "debesį" vartotojui.

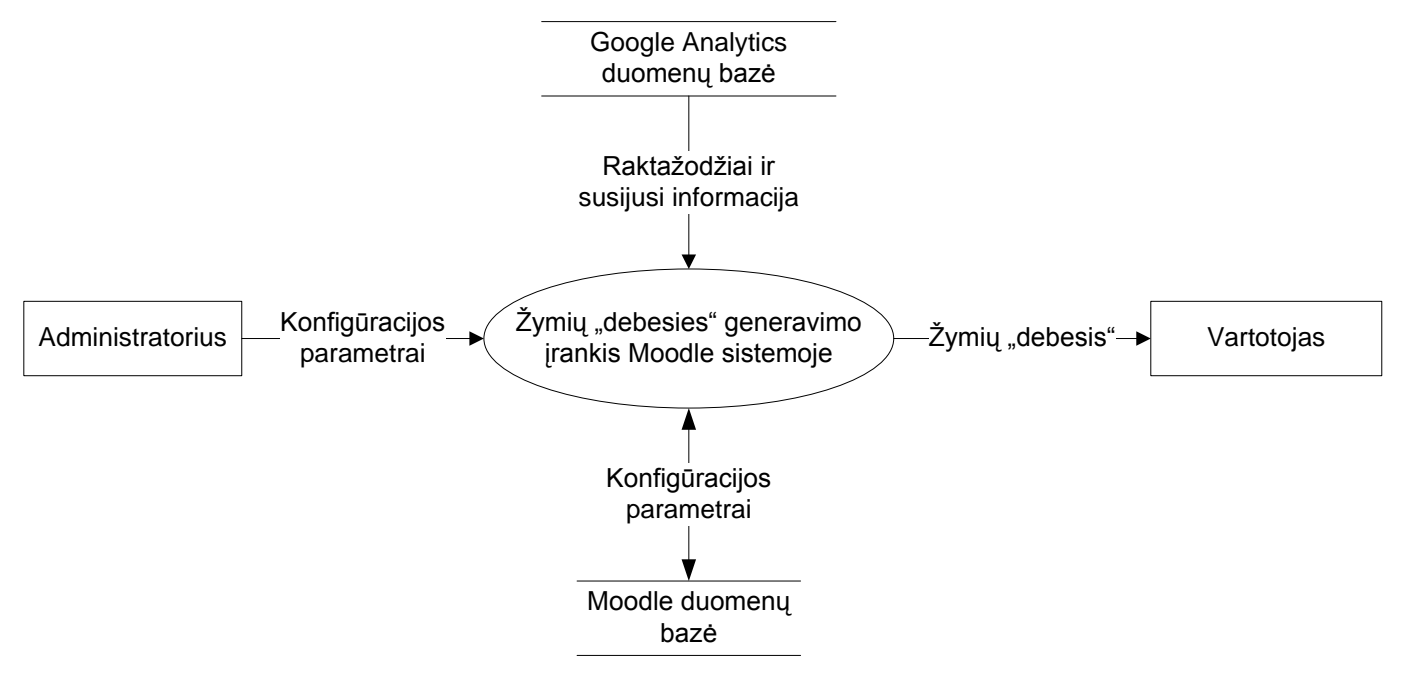

<span id="page-32-0"></span>**2.8 pav. Kontekstinio lygio duomenų srautų diagrama (DSD0)**

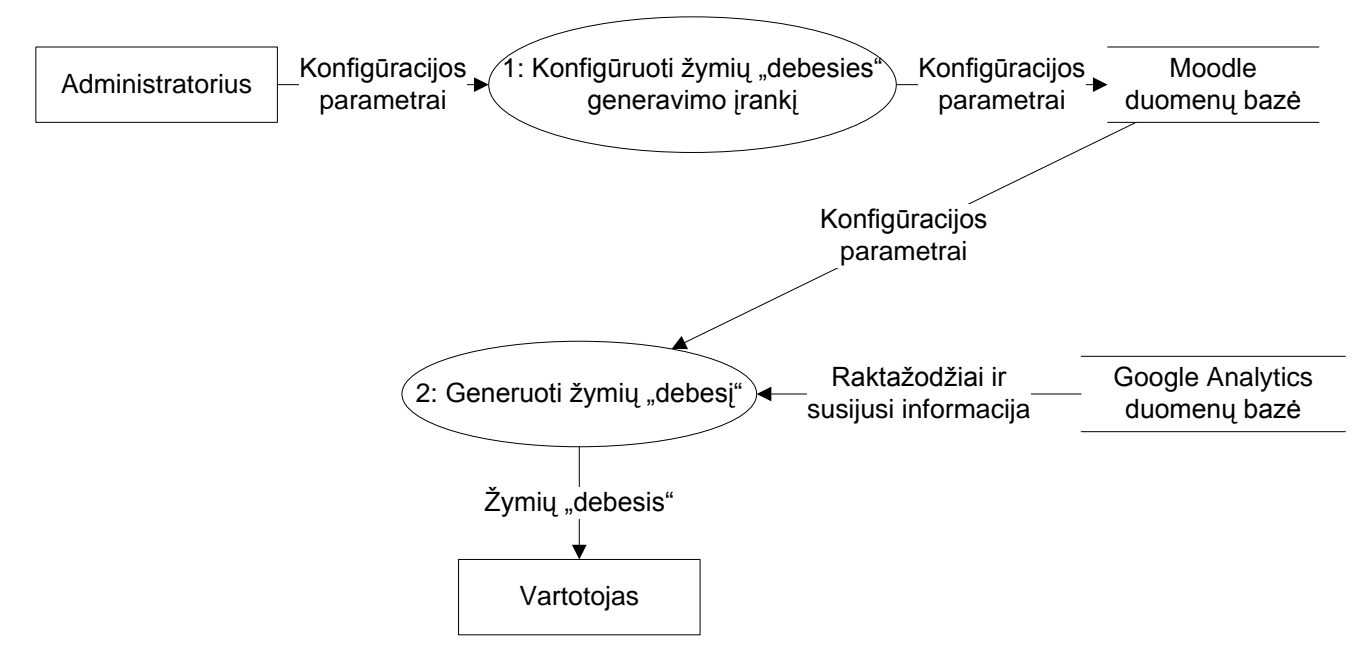

<span id="page-33-0"></span>**2.9 pav. Pirmo lygio duomenų srautų diagrama (DSD1)**

Administratorius turi sukonfigūruoti įrankį nurodant konfigūracijos parametrus. Tarp konfigūracijos parametrų yra būtini duomenys (tokie kaip prisijungimo prie Google Analytics paskyros duomenys) ir nebūtini duomenys. Jeigu administratorius neįveda nebūtinų duomenų, sistema parenka numatytas reikšmes. Administratoriaus įvesi duomenys yra saugomi Moodle duomenų bazėje.

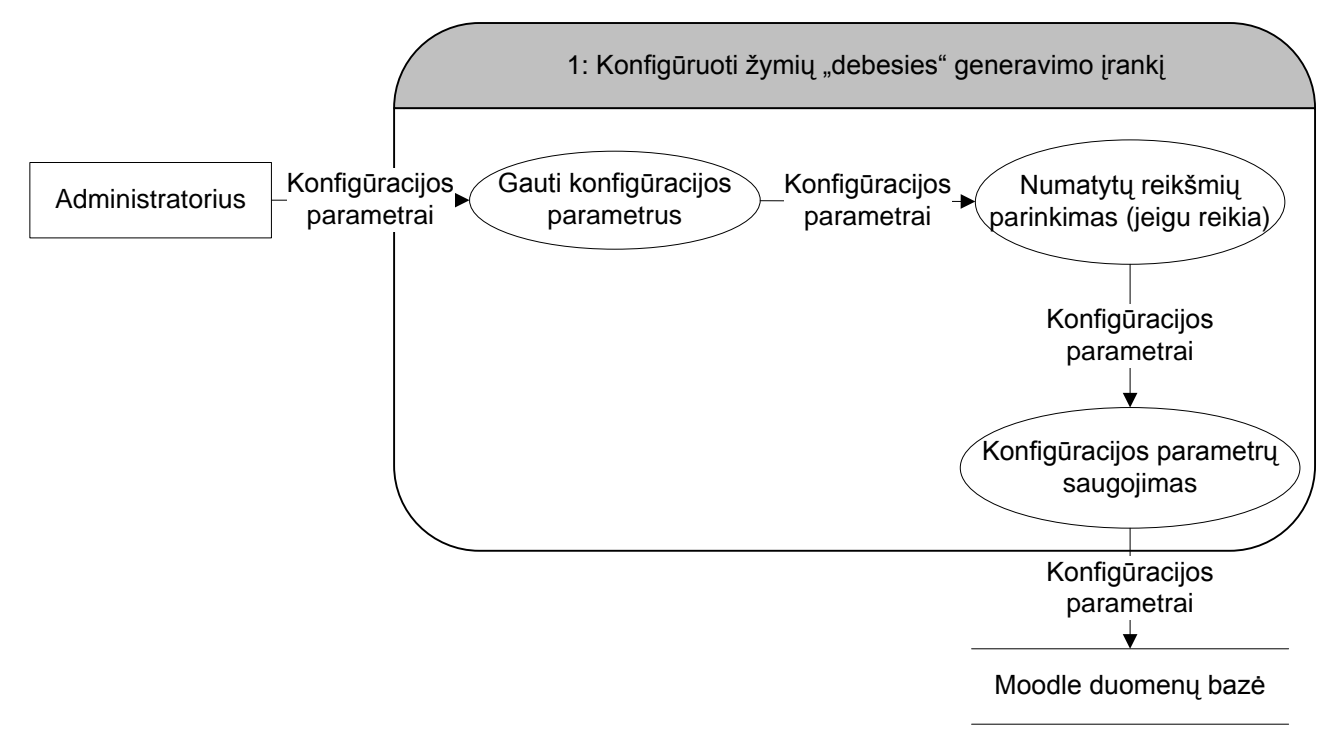

<span id="page-33-1"></span>**2.10** pav. Antro lygio duomenų srautų diagrama (DSD2) procesui "1: Konfigūruoti žymių **"debesies" generavimo įrankį"**

Generuojant žymių "debesį", sistema, turėdama vartotojo nustatytus konfigūracijos parametrus ir naudodama juos, gauna iš Google Analytics informaciją apie raktažodžius (raktažodis; apsilankymų kiekis naudojant šį raktažodį; nuoroda į puslapį, į kurį veda raktažodis). Naudodama iš Google Analytics gautus duomenis ir vartotojo nustatytus konfigūracijos parametrus, sistema sugeneruoja žymių "debesies" HTML kodą, kuris yra atvaizduojamas vartotojui Moodle sistemoje.

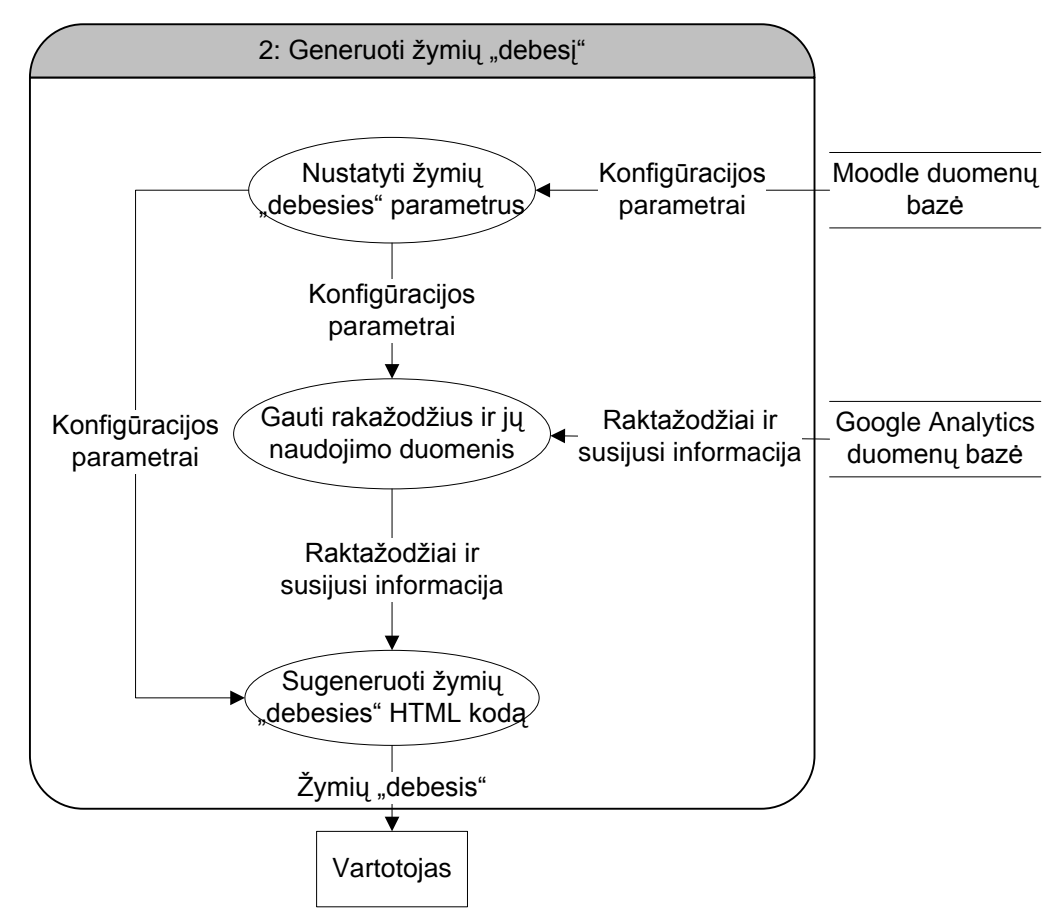

#### <span id="page-34-0"></span><sup>2</sup>.11 pav. Antro lygio duomenų srautų diagrama (DSD2) procesui "2: Generuoti žymių "debesį"

## **2.4.2.4.Projektuojamos sistemos architektūra**

Žymių "debesies" generavimo įrankis yra realizuotas kaip Moodle sistemos blokas, todėl veikia Moodle sistemos architektūros ribose. Papildomai, statistikai gauti, per Google Analytics API yra kreipiamasi į Google Analytics sistemą.

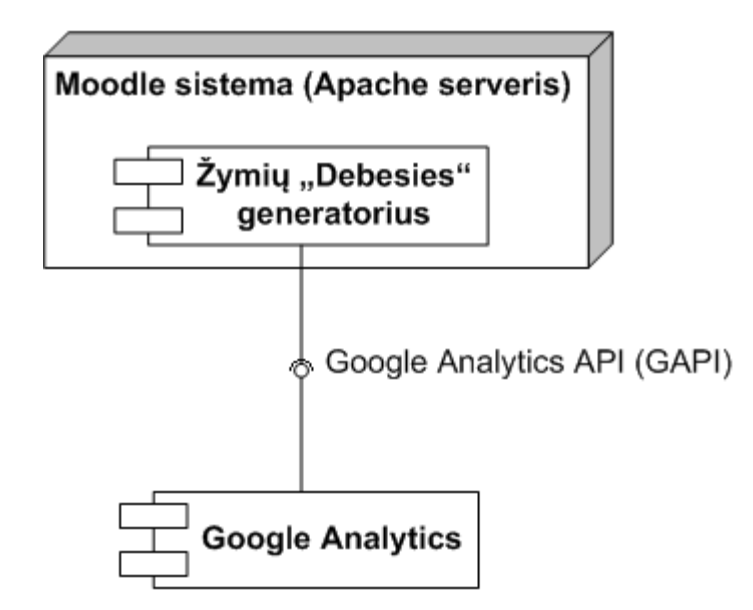

## <span id="page-35-0"></span>**2.12 pav. Ţymių "debesies" generavimo įrankio komponentų diagrama**

Naudojamos klasės:

- *block\_base.class* klasė, skirta blokų integracijai į Moodle sistemą;  $\bullet$
- *block\_list.class* klasė, skirta blokų integracijai į Moodle sistemą;  $\bullet$
- *block\_tree.class* klasė, skirta blokų integracijai į Moodle sistemą;  $\bullet$
- *block\_tag\_cloud\_generator.class* klasė, skirta žymių "debesies" generavimui;  $\bullet$
- *gapi.class* klasė, skirta duomenims iš Google Analytics sistemos gauti;  $\bullet$
- *gapiReportEntry.class* klasė, skirta duomenims iš Google Analytics sistemos gauti;  $\bullet$
- *gapiAccountEntry.class* klasė, skirta duomenims iš Google Analytics sistemos gauti. $\bullet$

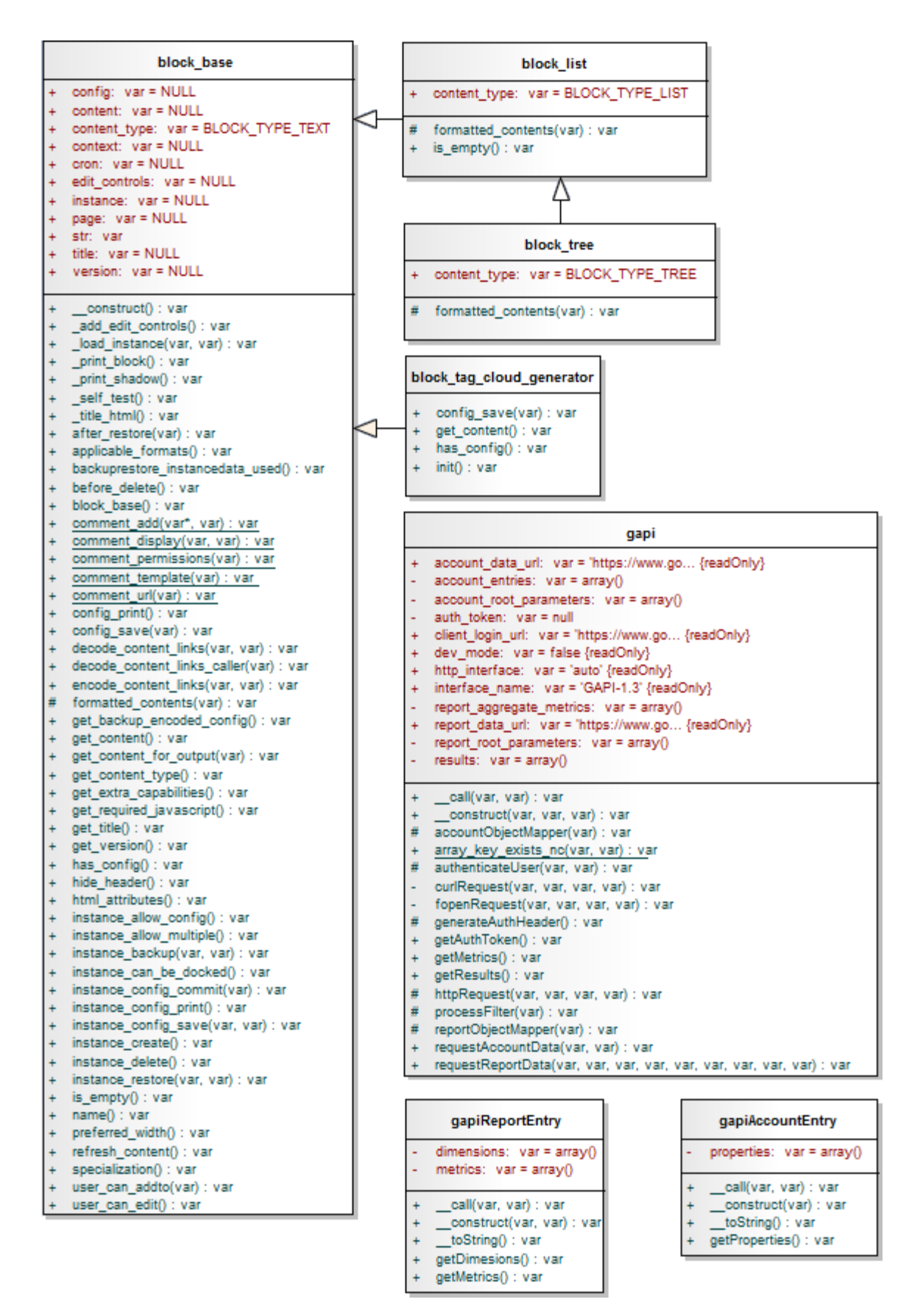

<span id="page-36-0"></span>**2.13 pav. Klasių, skirtų ţymių "debesies" generavimo įrankiu realizuoti, diagrama**

## **2.4.2.5.Testavimo medţiaga**

## **2.4.2.5.1. Modulio testavimas**

Modulio testavimo tikslas yra patikrinti, ar sukurtas įrankis veikia korektiškai nemodifikuojant jo Moodle aplinkai.

## **Ţymės šrifto dydţio algoritmo testavimas**

$$
S_i = \left\lceil \frac{(f_{\text{max}} - f_{\text{min}}) \cdot (t_i - t_{\text{min}})}{t_{\text{max}} - t_{\text{min}}} - f_{\text{min}} \right\rceil
$$

Čia,

 $S_i$  – šrifto dydis, pikseliais;

*f*<sub>max</sub> – maksimalus galimas šrifto dydis pikseliais (reikšmių rėžis – [20;40]);

 $f_{\text{min}}$  – minimalus galimas šrifto dydis pikseliais (reikšmių rėžis – [10;15]);

 $t_{\text{max}}$  – sistemos nustatytas maksimalus iš visų raktažodžių apsilankymų skaičius (visada daugiau už 0);

 $t_{\text{min}}$  – sistemos nustatytas minimalus iš visų raktažodžių apsilankymo skaičius (visada daugiau už 0);

 $t_i$  – apsilankymų skaičius pagal nagrinėjamą raktažodį.

#### <span id="page-37-0"></span>**2.4 lentelė.**

**Ţymių "debesies" generavimo įrankio testavimo rezultatas**

| $f_{\rm max}$ | $f_{min}$ | $t_{\rm max}$ | $t_{\min}$   | $t_i$ | teisingas $S_i$ | faktinis $S_i$ |
|---------------|-----------|---------------|--------------|-------|-----------------|----------------|
| 20            | 15        | 5             | 1            |       | 15              | 15             |
| 20            | 15        | 10            | 1            | 10    | 20              | 20             |
| 20            | 15        | 1000          | 1            | 100   | 15              | 15             |
| 20            | 15        | 10000         | 1            | 1000  | 15              | 15             |
| 20            | 10        | 100           |              |       | 10              | 15             |
| 20            | 10        | 50            | $\mathbf{1}$ | 10    | 12              | 12             |
| 20            | 10        | 1000          | 50           | 100   | 11              | 11             |
| 20            | 10        | 10000         | 50           | 1000  | 11              | 11             |
| 40            | 15        | 5             | 1            |       | 15              | 15             |
| 40            | 15        | 100           | $\mathbf{1}$ | 10    | 17              | 17             |
| 40            | 15        | 500           | 100          | 100   | 15              | 15             |
| 40            | 15        | 1000          | 20           | 1000  | 40              | 40             |
| 40            | 10        | 100           | 1            |       | 10              | 10             |
| 40            | 10        | 1000          | 1            | 10    | 10              | 10             |
| 40            | 10        | 500           | 50           | 100   | 13              | 13             |

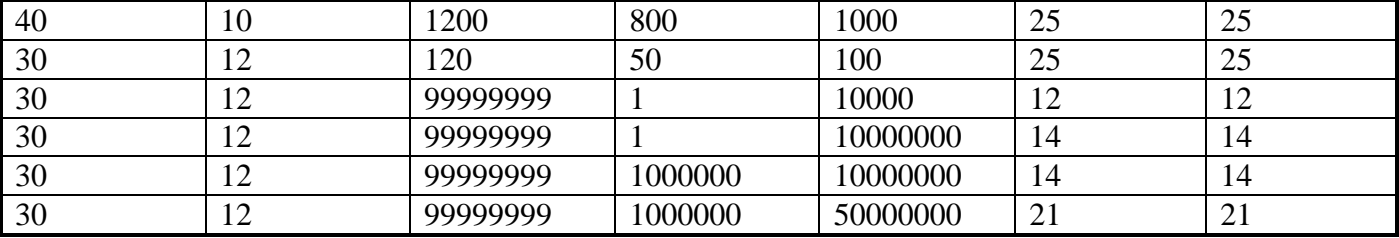

Testavimo rezultatai parodė, kad algoritmas veikia teisingai. Taip pat buvo atlikta ribinių reikšmių analizė, kuri parodė, kad su ribinėmis reikšmėmis rezultatas yra korektiškas ir patenka į nustatytus  $[f<sub>max</sub>;$ f<sub>min</sub>] rėžius. Taip pat galima padaryti išvadą, kad sistema gali sėkmingai dirbti populiariausiose ir dažnai lankomose svetainėse.

## **2.4.2.5.2. Integracinis testavimas**

## Testavimo atvejis 1: Žymių "debesies" generavimo įrankio konfigūravimas

## **Trumpas aprašymas**

Tikrinama, ar teisingai veikia žymių "debesies" generavimo įrankio konfigūravimo funkcionalumas. Testuojamas funkcionalumas pagal specifikaciją, kuri aprašyta skyriuje *[2.4.2.1. Reikalavimų](#page-28-3)  [specifikacija](#page-28-3)[Klaida! Nerastas nuorodos šaltinis.](#page-28-3).*

## **Vartotojai**

Moodle sistemos administratorius.

## **Išankstinės sąlygos**

Vartotojas yra prisijungęs prie sistemos administratoriaus teisėmis.

## **Bazinis srautas**

- 1. Vartotojas įveda duomenis į konfigūravimo laukus. Testuojant sistemą įvedamos ribinės teisingos reikšmės pagal pateiktą specifikaciją.
- 2. Vartotojas nurodo saugoti konfigūraciją.
- 3. Sistema išsaugoja pakeitimus. Tikrinama, ar visi rezultatai buvo išsaugoti korektiškai.
- 4. Vartotojas peržiūri sugeneruotą žymių "debesį". Tikrinama, ar žymių "debesis" yra sugeneruotas pagal pateiktą konfigūraciją.

## **Klaidingas rezultatas**

- 1. Vartotojas įveda klaidingus duomenis į konfigūravimo laukus. Testuojant sistemą įvedamos ribinės neteisingos reikšmės pagal pateiktą specifikaciją.
- 2. Vartotojas išsaugoja pakeitimus.

3. Vartotojas bando peržiūri sugeneruotą žymių "debesį". Tikrinama, ar neįvedus nebūtinų reikšmių sistema veiks korektiškai. Jeigu neužpildomi būtini laukai, tikrinama, ar žymių "debesies" generavimo irankis nenutrauks visos Moodle sistemos darbo.

#### **Testo rezultatai ir pastabos**

Testavimo rezultatas prarodė, kad sistema veikia korektiškai pagal pateiktą specifikaciją ir atliktus testavimo scenarijus. Įvedus ribinius duomenis, sistemos sugeneruotas rezultatas (žymių "debesis") yra tvarkingas ir patogus peržiūrai.

Neužpildžius būtinų laukų arba įvedus klaidingus duomenis, blokas nėra atvaizduojamas, tačiau visos Moodle sistemos darbui nėra daroma įtaka. Neužpildžius nebūtinų laukų arba įvedus klaidingus duomenis, sistema užpildo juos reikšmėmis, kurios nustatytos pagal nutylėjimą.

## <span id="page-39-0"></span>**2.4.3. Vartotojo dokumentacija**

## **2.4.3.1.Sistemos funkcinis aprašymas**

Žymių "debesies" generavimo įrankis yra skirtas sugeneruoti ir atvaizduoti labiausiai naudojamus raktažodžius kaip žymių "debesį". Žymių dydis priklauso nuo atitinkamų raktažodžių populiarumo. Žymės yra tuo pačiu ir nuorodos, kurios veda į sistemos puslapius pagal raktažodžius. Populiariausius raktažodžius, jų panaudojimo dažnumą (populiarumą) ir atitinkančias nuorodas sistema gauna iš Google Analytics sistemos.

Yra galimybė konfigūruoti parametrus, nuo kurių priklauso žymių "debesies" išvaizda; žymių kiekis; žymių minimalus ir maksimalus dydžiai; laikotarpis, kuriame bus imami raktažodžiai.

Yra galimybė tvarkyti įrankį kaip Moodle bloką (paslėpti, išjungti, pašalinti).

Sistema yra realizuota lietuvių ir anglų kalbomis. Sistemos kalba priklauso nuo to, kokią kalbą vartotojas pasirinko Moodle sistemoje.

#### **2.4.3.2.Sistemos vadovas**

#### **Sistemos funkcionalumas**

Žymių "debesies" generavimo įrankis turi šias pagrindines funkcijas, kurias vartotojas gali atlikti:

- Peržiūrėti žymių "debesį" vartotojui rodomas sugeneruotas žymių "debesis" pagrindiniame Moodle sistemos puslapyje.
- Konfigūruoti žymių "debesies" generavimo įrankį blokų generavimo skiltyje *Modules-*>Blocks vartotojas gali konfigūruoti žymių "debesies" generavimo įrankio nustatymus.

## **Sistemos galimybės**

- Sistema automatiškai nustatyto populiariausius raktažodžius;
- Sistema automatiškai nustato, į kokius puslapius veda konkretūs raktažodžiai;  $\bullet$
- Sistema sugeneruoja žymių "debesies" HTML kodą ir atvaizduoja jį atskirame bloke Moodle sistemos pagrindiniame lange;
- Sistema nustato kiekvieno raktažodžio (žymės) atvaizdavimo teksto šrifto dydį pagal raktažodžio populiarumą (populiaresni raktažodžiai atvaizduojami didesniu šriftu);
- Žymių "debesies" peržiūra prieinama visiems Moodle vartotojams;  $\bullet$
- Yra galimybė nurodyti Google Analytics paskyrą nekeičiant programinio kodo;
- Yra galimybė konfigūruoti pagrindinių žymių "debesies" atvaizdavimo parametrus (laikotarpis, raktažodžių kiekis, maksimalus šrifto dydis, minimalus šrifto dydis, maksimalus raktažodžio ilgis) nekeičiant programinio kodo.

## **Klaidos**

Įvedus netinkamus duomenis arba neįvedus būtinų duomenų, sistema tiesiog neatvaizduoja ţymių "debesies" bloko.

## **2.4.3.3.Sistemos instaliavimo dokumentas**

#### **Sistemos reikalavimai**

- Turi būti įdiegta Moodle sistema;
- Visi techniniai reikalavimai atitinka Moodle sistemos reikalavimus ir aprašyti skyriuje *[2.PROJEKTINĖ DALIS](#page-17-1)* punkte *[2.1. Programinė įranga](#page-17-2)*;
- Turi būti sukurta Google Analytics paskyra ir atliktas reikalingas instaliavimas Moodle sistemoje (žr. punktą [2.3.1. Google Analytics](#page-23-0)).

#### **Sistemos sudėtis**

Sistemą sudaro šie failai:

- *tag\_cloud\_generator\block\_tag\_cloud\_generator.php* faile yra žymių "debesies" generavimo algoritmas ir visi tam reikalingi metodai;
- *tag\_cloud\_generator\config\_global.html* bloko konfigūravimui skirtas failas, atvaizduojantis formą su visais konfigūravimo laukais;
- *tag\_cloud\_generator\gapi.class.php* Google Analytics API (GAPI) klasės failas;
- *tag\_cloud\_generator\lang\lt\_utf8\block\_tag\_cloud\_generator.php* kintamųjų pavadinimai ir aprašymai lietuvių kalba;

*tag\_cloud\_generator\lang\en\_utf8\block\_tag\_cloud\_generator.php* – kintamųjų pavadinimai  $\bullet$ ir aprašymai anglų kalba.

## **Sistemos instaliavimas**

Tam, kad sistema būtų instaliuota, reikia:

- 1. Patalpinti *tag\_cloud\_generator* direktoriją su sisteminiais failais į *blocks* direktoriją Moodle sistemoje;
- 2. Prisijungti administratoriaus teisėmis ir pereiti į *Notifications* puslapį, jame nurodyti Moodle sistemai instaliuoti *tag\_cloud\_generator* bloką;
- 3. Sukonfigūruoti bloką *Modules->Blocks->Tag Cloud Generator* konfigūravimo puslapyje. Konfigūracijoje būtina nurodyti šiuos laukus:
	- a. Bloko pavadinimas;
	- b. El. paštas (Google Analytics paskyra);
	- c. El. pašto (Google Analytics paskyros) slaptažodis;
	- d. Svetainės Profile ID Google Analytics sistemoje.

Nenurodžius kitų laukų, sistema pati juos užpildys reikšmėmis pagal nutylėjimą.

#### <span id="page-42-0"></span>**3. TYRIMO DALIS**

## <span id="page-42-1"></span>**3.1. Optimizavimo pasiekiamų rezultatų matavimo ir analizės kriterijai**

## <span id="page-42-2"></span>**3.1.1. Google PageRank**

Google atstovai technologijų aprašyme pareškia, kad: "*Puslapiai, kurie mūsų manymu yra svarbūs, gauna aukštesnį PageRank ir labiau tikėtina, kad atsiras paieškos rezultatų viršuje.*"[22]. Tai yra pragmatinis poţiūris į vienokio ar kitokio puslapio svarbą, ir sunkiai įmanoma jam daryti įtaką tiesiogiai.[22]

Tačiau netiesiogiai puslapio optimizavimas, tam tikrų technologijų pasirinkimas ir įrankių naudojimas ilgalaikėje perspektyvoje gali pagerinti sistemos PageRank rodiklį. Nuotolinio mokymo sistemose šiam tikslui naudinga kurti socialinius tinklus bei integruotis su jau egzistuojančiais populiariais socialiniais tinklais bei suteikti galimybę lengvai dalintis nuorodomis į sistemą (ţr. *[1.4.5. Puslapių](#page-16-0)  [nuorodų dalijimasis](#page-16-0)*).

Tyrimuose bus naudojama informacija, kuri pateikiama šių specializuotų svetainių, skirtų PageRank parametrui nustatyti:

- googleprr.com;  $\bullet$
- prchecker.info.  $\bullet$

#### <span id="page-42-3"></span>**3.1.2. Apsilankymų per paieškos sistemas skaičius**

Kitas kriterijus, pagal kurį galima spręsti apie optimizavimą paieškos sistemoms, yra tiesioginis apsilankymų skaičius iš paieškos sistemų svetainių. Galima analizuoti bendrą apsilankymų skaičiaus kitimą laike arba analizuoti konkrečius raktažodžius. Tyrimo metu pastebėta, kad išsamiai ir patogiausiai šiuos duomenis pateikia Google Analytics sistema (ţr. *[2.3.1. Google Analytics](#page-23-0)*).

## <span id="page-42-4"></span>**3.1.3. Pozicija paieškos rezultatuose**

Tai yra vienas iš geriausių sistemos optimizavimo efektyvumo rodiklių. Kuo aukštesnę vietą paieškos rezultatuose pasiekia sistema, tuo geriau ji optimizuota paieškos sistemoms. Egzistuoja daugybė įrankių, kurių pagalba galima automatiškai nustatyti sistemos poziciją pagal tam tikrą raktažodį. Tačiau pastebėta, kad jų pateikiama informacija prieštarauja viena kitai, todėl tyrimui atlikti buvo nuspręsta tikrinti šį kriterijų rankiniu būdu.

## <span id="page-43-0"></span>**3.2. Tyrimas Nr. 1 – Optimizavimo reikalingumas**

## <span id="page-43-1"></span>**3.2.1. Tyrimo aprašymas**

#### **Tyrimo tikslas**

Išsiaiškinti, kiek optimizavimas paieškos sistemoms yra naudingas, siekiant gauti papildomų lankytojų ir aukštesnę poziciją Google paieškos rezultatuose. Taip pat planuojama pateikti gautų rezultatų analizę.

#### **Tyrimo uţdaviniai**

- Kiekybinė duomenų (statistikos) analizė;
- Išvadų bei rekomendacijų formulavimas.

#### **Pradinės tyrimo sąlygos**

- Optimizuojama nuotolinių studijų sistema htmlkursai.lt, kuriai pritaikyti visi optimizavimo metodai aprašyti skyriuje *[2.2. Optimizavimas paieškos varikliams](#page-18-0)*. Kursai susideda iš 19 temų apie HTML kalbą. Mokomoji medžiaga ir HTML kodas pateikti teksto pavidalu. Sistemai patalpinti buvo pasinaudota serveriai.lt paslaugomis. Serverio, kuriame sistema buvo įdiegta, duomenys:
	- $\checkmark$  Operacinė sistema Linux;
	- $\checkmark$  Serverio programinė įranga Apache;
	- $\checkmark$  Duomenų srautas 100 GB/mėn.;
	- $\checkmark$  Vieta serveryje 1000 MB;
	- $\checkmark$  PHP 5.2 Yra;
	- $\checkmark$  MySQL 5.0 1 duomenų bazė.
- Neoptimizuojama nuotolinių studijų sistema jkursai.puslapiai.lt, kuriai nebuvo pritaikyti  $\bullet$ papildomi optimizavimo paieškos sistemoms metodai. Kursai susideda iš 35 temų apie CSS. Mokomoji medžiaga pateikta teksto pavidalu, o CSS kodas paveiksliukų pavidalu. Sistemai patalpinti buvo pasinaudota puslapiai.lt paslaugomis. Serverio, kuriame sistema buvo įdiegta, duomenys:
	- $\checkmark$  Operacinė sistema Linux;
	- $\checkmark$  Serverio programinė įranga Apache;
	- $\checkmark$  Duomenų srautas 10 GB/mėn.;
	- $\checkmark$  Vieta serveryje 100 MB vietos;
	- $\checkmark$  PHP 5.2 Yra;
- $\checkmark$  MySQL 5.0.88 1 duomenų bazė.
- htmlkursai.lt ir jkursai.puslapiai.lt sistemose buvo įdiegtos analizės ir tyrimo priemonės, aprašytos skyriuje *[2.3.](#page-22-0)*

## <span id="page-45-0"></span>**3.2.2. Tyrimo rezultatai**

- Puslapių paleidimo data 2009 10 13;
- Suindeksuojamas htmlkursai.lt tinklalapis 2009 10 18;
- Suindeksuojamas jkursai.puslapiai.lt tinklalapis 2009 11 09.

#### **Google PageRank**

#### <span id="page-45-1"></span>**3.1 lentelė.**

#### **Optimizuojamų puslapių PageRank parametras**

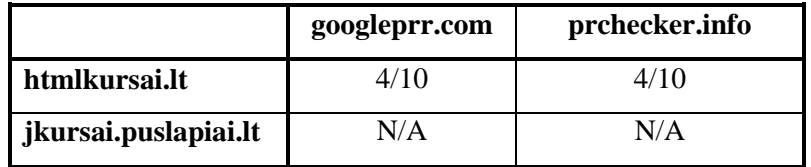

Praėjus beveik 3 mėnesiams, optimizuojama sistema gavo Google PageRank 4 iš 10 galimų. Palyginimui, Informacijos technologijų mokymo centro puslapio http://nuotolinismokymas.lt (itmc.lt/) PageRank yra 5. KTU e. mokymosi technologijų centro – 7.

Neoptimizuojama svetainę Google sistema neįvertino jokiu PageRank.

Tokius rezultatus iš dalies galima paaiškinti tuo, kad htmlkursai.lt sistemos aplinka buvo įdiegta serveryje, kuris atitiko visus Moodle sistemos reikalavimus. Tai leido užregistruoti sukurtus kursus Moodle.org/sites svetainėje. Moodle.org PageRank yra ypatingai aukštas – 8 iš 10, todėl registracijos metu patalpinta nuoroda į htmlkursai.lt pagerino pastarojo PageRank charakteristiką.

Kalbant apie jkursai.puslapiai.lt puslapį, jo serverio konfigūracija neleido sklandžiai įdiegti Moodle sistemos. Panaudoti apėjimai neleido užregistruoti sistemos Moodle puslapyje. Tačiau tai negalėjo būti priežastis, kad įkursai.puslapiai.lt negavo jokio reitingo, nes paieškos sistema Google visgi pasiekė jkrusai.puslapia.lt svetainę ir teoriškai galėjo įvertinti bent 0 iš 10.

#### **Apsilankymų per paieškos sistemas skaičius**

#### <span id="page-45-2"></span>**3.2 lentelė.**

#### **Paieškos rezultatai pagal apsilankymus per Google iki 2010.01.04**

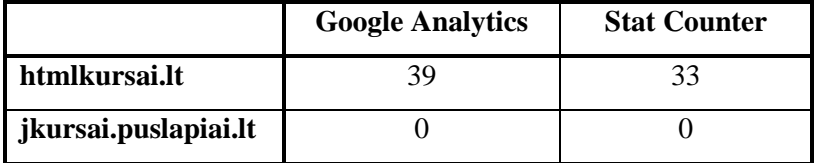

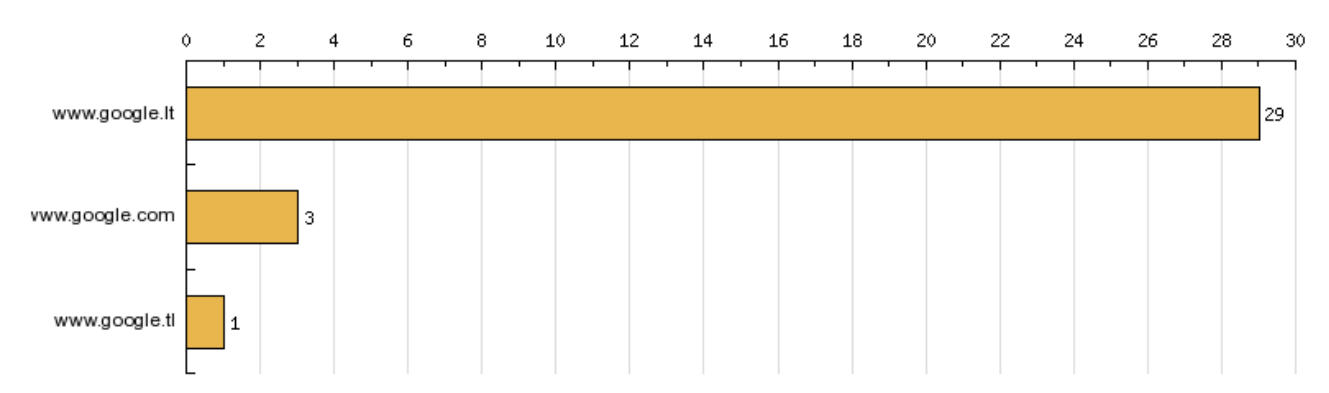

#### <span id="page-46-1"></span>**3.1 pav. StatCounter paieškos variklių naudojimo (apsilankymų kiekis) statistika htmlkursai.lt sistemai**

Matome, kad optimizuojamas tinklalapis htmlkursai.lt buvo rastas ir aplankytas paieškos sistemų pagalba 39 kartus pagal Google Analytics ir 33 kartus pagal Stat Counter (skaičiai gali skirtis dėl sistemų sutrikimų arba dėl to, kad Stat Counter riboja statistikos rinkimo didį).

jkursai.puslapiai.lt sistema pagal Google Analytics ir Stat Counter duomenis nebuvo aplankyta per paieškos sistemą nei vieno karto.

#### **Pozicija paieškos rezultatuose**

Rezultatams gauti pasirinkta google.lt sistema (paieška puslapiuose lietuvių kalba), o ne bendra google.com, kadangi yra didesnė tikimybė, kad google.com sistemoje svetainė neturės jokios pozicijos. Be to, svetainė yra paruošta lietuvių kalba ir tikslinė vartotojų grupė yra lietuvių kalba informacijos ieškantys žmonės.

|                  | htmlkursai.lt     |           | jkursai.puslapiai.lt |           |  |
|------------------|-------------------|-----------|----------------------|-----------|--|
| Nr.              | <b>Raktažodis</b> | Pozicija* | Raktažodis           | Pozicija* |  |
| 1.               | html kursai       |           | css kursai           |           |  |
| 2.               | kas yra html      | 6         | kas yra css          |           |  |
| 3.               | html language     | 5         | css language         |           |  |
| $\overline{4}$ . | apie html         | 7         | apie css             |           |  |
| 5.               | html kalba        |           | css kalba            |           |  |
| 6.               | html kurimas      | 17        | css kurimas          |           |  |
| 7.               | html pagrindai    | 20        | css pagrindai        |           |  |
| 8.               | html spalvos      | 69        | css spalvos          |           |  |
| 9.               | html tekstas      | 20        | css tekstas          |           |  |
| 10.              | hyper text info   | 7         | cascading style info |           |  |
| 11.              | html lenteles     | 11        | css lenteles         |           |  |

**htmlkursai.lt ir jkursai.puslapiai.lt svetainių pozicijos Google.lt sistemoje 2010.01.06**

<span id="page-46-0"></span>**3.3 lentelė.** 

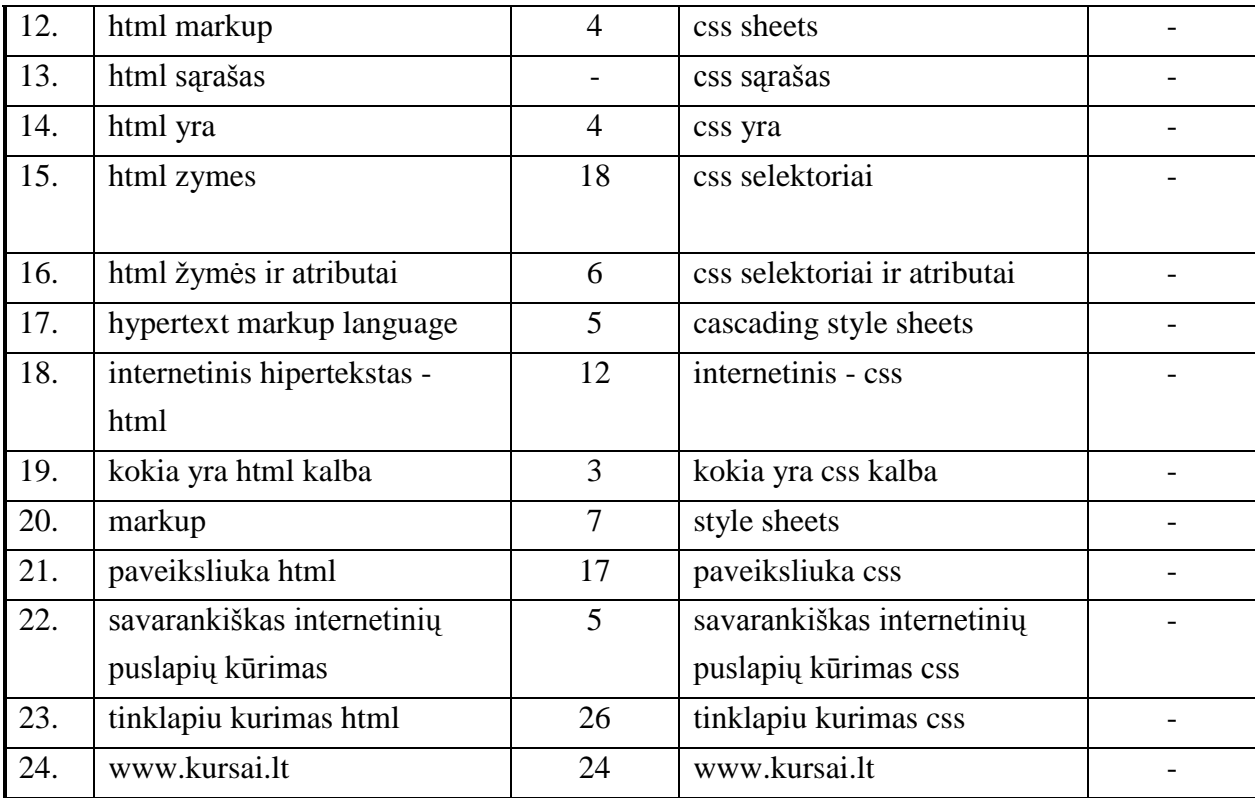

**\*Pastaba -** Maksimalus tyrimo gylis yra 100 pozicijų.

## <span id="page-47-0"></span>**3.2.3. Tyrimo išvados ir rekomendacijos**

Galima drąsiai teigti, kad optimizavimas paieškos sistemoms yra veiksmingas būdas populiarinti sistemą. Kitas klausimas – kiek optimizavimas paieškos sistemoms yra naudingas. Tai priklauso nuo daugybės kriterijų, tačiau atliktas tyrimas parodė, kas optimizuota sistema per beveik 80 dienų nuo paleidimo pradžios papildomai gavo 39 lankytojus (0,4875 lankytojų per dieną vidutiniškai), o per 200 dienų – 162 lankytojus (0,81 lankytojų per dieną vidutiniškai). Taigi, per beveik 120 dienų optimizuojamą svetainę pradėjo lankyti 66,15% lankytojų per dieną daugiau.

Taip pat 11 iš 24 (45,83%) nagrinėjamų raktažodžių buvo rodomi pirmame paieškos sistemoms Google.lt paieškos rezultatų puslapyje.

Visa tai rodo, jog ilgalaikėje perspektyvoje optimizavimas paieškos sistemoms yra labai naudingas.

## <span id="page-48-0"></span>**3.3. Tyrimas Nr. 2 – Optimizavimo būdų svarba**

## <span id="page-48-1"></span>**3.3.1. Tyrimo aprašymas**

#### **Tyrimo tikslas**

Šis tyrimas pratęsia prieš tai buvusį tyrimą ir jo tikslas yra patikrinti, ar užtenka antro lygio domeno ir serverio atitinkančio Moodle reikalavimus tam, kad sistemą būtų galima laikyti minimaliai optimizuotą paieškos varikliams. Taip pat ruošiamasi palyginti, kokią įtaką visi kiti įdiegti metodai (žr. [2.2.](#page-18-0) *[Optimizavimas paieškos varikliams](#page-18-0)*) daro optimizavimo efektyvumui.

#### **Tyrimo uţdaviniai**

- Kiekybinė duomenų (statistikos) analizė;
- Išvadų bei rekomendacijų formulavimas.

#### **Pradinės tyrimo sąlygos**

- Optimizuojama nuotolinių studijų sistema htmlkursai.lt, kuriai pritaikyti visi optimizavimo metodai aprašyti skyriuje *[2.2. Optimizavimas paieškos varikliams](#page-18-0)*. Kursai susideda iš 19 temų apie HTML kalbą. Mokomoji medžiaga ir HTML kodas pateikti teksto pavidalu. Sistemai patalpinti buvo pasinaudota serveriai.lt paslaugomis. Serverio, kuriame sistema buvo įdiegta, duomenys:
	- $\checkmark$  Operacinė sistema Linux;
	- $\checkmark$  Serverio programinė įranga Apache;
	- $\checkmark$  Duomenų srautas 100 GB/mėn.;
	- $\checkmark$  Vieta serveryje 1000 MB;
	- $\checkmark$  PHP 5.2 Yra;
	- $\checkmark$  MySQL 5.0 1 duomenų bazė.
- Minimaliai optimizuojama nuotolinių studijų sistema csskursai.lt, kuriai buvo pritaikyti optimizavimo paieškos sistemoms metodai, aprašyti skyriuje *[2.2.2. Tinklalapio adreso](#page-19-0)*  [vardas ir talpinimas](#page-19-0). Kursai susideda iš 35 temų apie CSS. Mokomoji medžiaga pateikta teksto pavidalu, o CSS kodas paveiksliukų pavidalu. Sistemai patalpinti buvo pasinaudota serveriai.lt paslaugomis. Serverio, kuriame sistema buvo įdiegta, duomenys:
	- $\checkmark$  Operacinė sistema Linux;
	- $\checkmark$  Serverio programinė įranga Apache;
	- $\checkmark$  Duomenų srautas 100 GB/mėn.;
	- $\checkmark$  Vieta serveryje 1000 MB;
- $\checkmark$  PHP 5.2 Yra;
- $\checkmark$  MySQL 5.0 1 duomenų bazė.
- htmlkursai.lt ir csskursai.lt sistemose buvo įdiegtos analizės ir tyrimo priemonės aprašytos skyriuje *[2.3.](#page-22-0)*

## <span id="page-50-0"></span>**3.3.2. Tyrimo rezultatai**

Paaiškėjus pirmo tyrimo rezultatams, CSS kursai buvo perkelti į serverį, analogišką HTML kursų serveriui, ir pasirinkta antro lygio sistemos sritis (angl. *domain*), analogiška HTML kursų sričiai – csskursai.lt.

**Optimizuojamų puslapių įgautas PageRank parametras per 3 mėnesius**

## **Google PageRank**

<span id="page-50-1"></span>**3.4 lentelė.** 

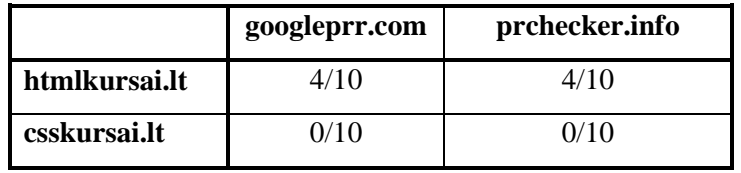

Dauguma išanalizuotų šaltinių teigia, kad Google PageRank parametrų atnaujinimas vyksta 4 kartus per metus. Kadangi htmlkursai.lt ir csskursai.lt sistemų gyvavimo pradžia nėra vienoda, tai galėjo daryti įtaką jų PageRank parametrų skirtumui. Tačiau tam galėjo daryti įtaką ir kiti nežinomi veiksniai, kuriems ištirti reikia daugiau tyrimų bei resursų.

**Apsilankymų per paieškos sistemas skaičius**

<span id="page-50-3"></span><span id="page-50-2"></span>**3.5 lentelė.** 

**Optimizuojamų puslapių apsilankymų skaičius per 83 dienas**

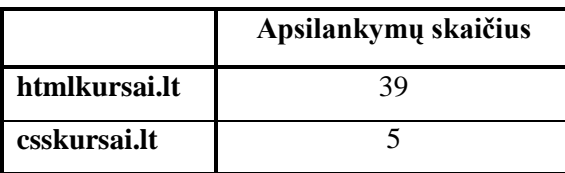

Sistema csskursai.lt nepasiekė htmlkursai.lt rezultatų ir to galima buvo tikėtis, nes htmlkursai.lt sistema yra daugiau optimizuota paieškos varikliams.

## **Pozicija paieškos rezultatuose**

Rezultatams gauti pasirinkta google.lt sistema (paieška puslapiuose lietuvių kalba), o ne bendra google.com, kadangi yra didesnė tikimybė, kad google.com sistemoje svetainė neturės jokios pozicijos. Be to, svetainė yra paruošta lietuvių kalba ir tikslinė vartotojų grupė yra lietuvių kalba informacijos ieškantys žmonės.

**3.6 lentelė. htmlkursai.lt ir csskursai.lt svetainių pozicijos Google.lt sistemoje po ~3 mėnesių gyvavimo**

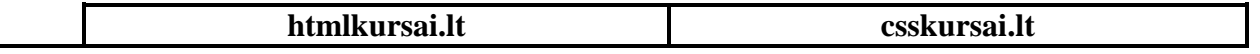

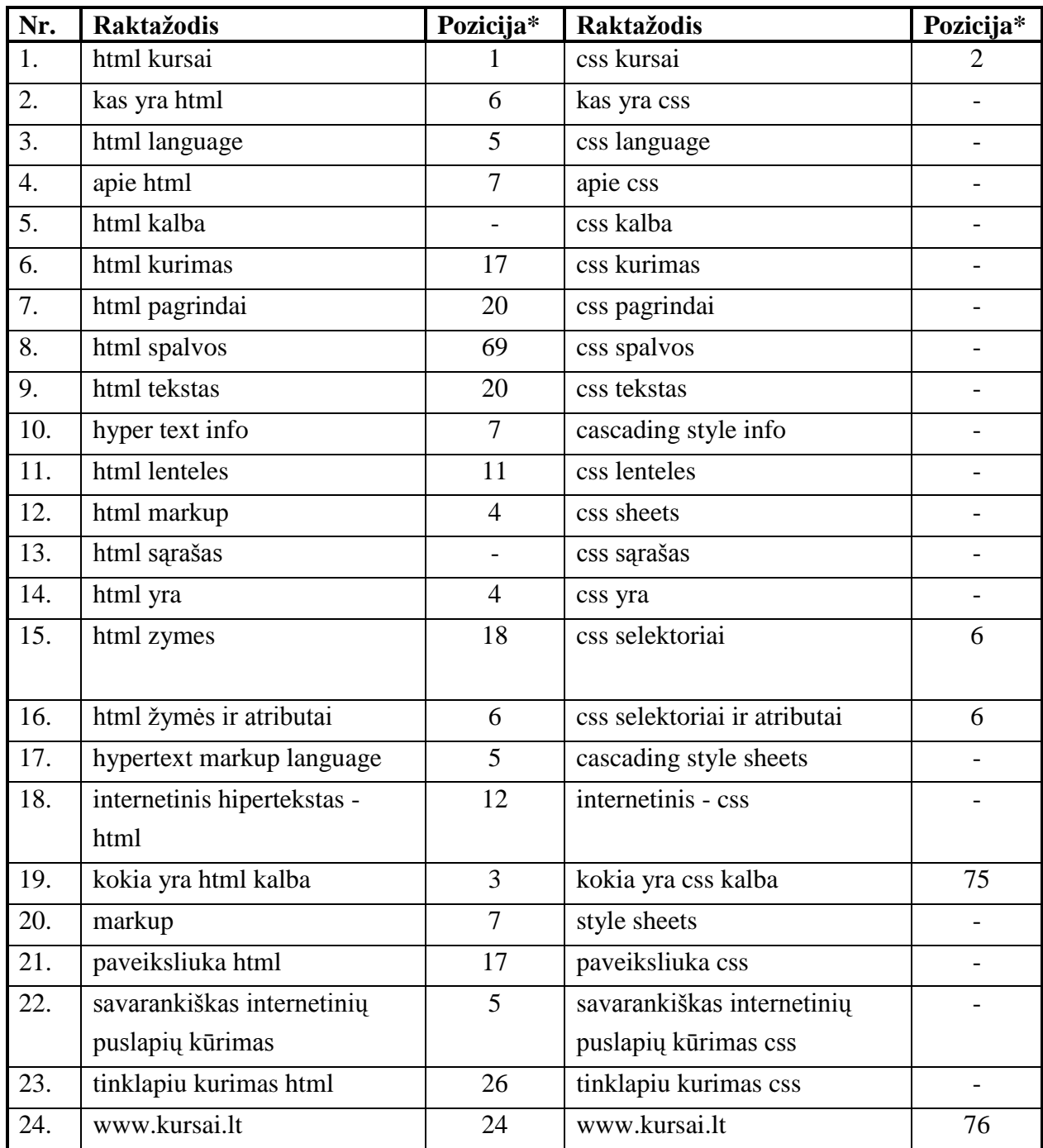

**\*Pastaba -** Maksimalus tyrimo gylis yra 100 pozicijų.

Rezultatai rodo, kad pagal daugumą raktažodžių htmlkursai.lt turi geresnes pozicijas už csskursai.lt. Tyrimo metu pastebėta, kad paieškos rezultatuose pagal užklausas, kuriose yra raktažodis "css", dažnai pasitaiko puslapiai, susiję su žaidimu Counter-Strike: Source. Šio žaidimo sutrumpinimas irgi yra CSS ir tai galėjo daryti įtaką tyrimo rezultatams.

## <span id="page-52-0"></span>**3.3.3. Tyrimo išvados ir rekomendacijos**

Tyrimo rezultatai parodė, kad minimaliam rezultatui gauti užtenka antro lygio domeno, kuriame būtų panaudotas vienas iš svarių raktažodžių, susijusių su sistemos pateikiamu turiniu. Jeigu pirmas tyrimas parodė, kad neoptimizavus sistemos nebuvo jokių teigiamų rezultatų, tai antras tyrimas parodė, kad minimalus optimizavimas suteikia nedidelius, tačiau teigiamus rezultatus.

Iš dalies blogesnį csskursai.lt rezultatą galima paaiškinti tuo, kad CSS yra ne tik *Cascading Style Sheets* trumpinys, bet ir kompiuterinio žaidimo Counter-Strike: Source, kuris Lietuvoje yra pakankamai populiarus. Tačiau sprendžiant iš rezultatų, kuriems šis faktas turi mažai įtakos arba visai neturi (PageRank, raktažodžiai – css kursai, www.kursai.lt, css selektoriai, css selektoriai ir atributai), galima padaryti išvadą, kad neoptimizuota sistema yra blogiau randama naudojant paieškos sistemą Google.

Iš tyrimo rezultatų dalinai galima spręsti, kiek efektyvūs yra šie optimizavimo būdai:

*[2.2.3. Tag cloud](#page-20-0)*;

*[2.2.4. Puslapių nuorodų dalijimasis](#page-20-1)*;

*[2.2.5. Tinklalapio žemėlapis \(sitemap\)](#page-21-0)*;

*[2.2.6. Google Webmaster Tools](#page-21-1)*.

Puslapio nuorodų dalijimosi įrankiu htmlkursai.lt sistemoje nebuvo pasinaudota visai. Galima daryti prielaidą, kad šis metodas bus efektyvus esant dideliam lankytojų kiekiui ir turint ypatingai gerą, reguliariai atsinaujinantį turinį.

Likę trys metodai, kurie yra realizuoti htmlkursai.lt sistemoje, davė tokį rezultatą lyginant su csskursai.lt sistema, atmetus rezultatus, kurie nėra objektyvūs dėl aukščiau paminėtų priežasčių (nurodyti skaičiai nusako poziciją google.lt paieškos rezultatuose pagal pateiktus raktažodžius htmlkursai.lt ir csskursai.lt sistemose atitinkamai):

- *html kursai/css kursai* santykis –1/2;
- *hyper text info/cascading style info* 7/-;
- *html zymes/css selektoriai* 18/6;
- *html žymės ir atributai/css selektoriai ir atributai* 6/6;
- *hypertext markup language/cascading style sheets* 5/-;
- *markup/style sheets* 7/-;
- $\bullet$  *www.kursai.lt* 24/76.

Taigi, galima teigti, kad tinklalapio žemėlapis ir žymių "debesis" yra pakankami naudingi optimizavimui paieškos sistemoms.

## <span id="page-53-0"></span>**3.4. Tyrimas Nr. 3 – ţymių "debesies" įtaka optimizavimui paieškos varikliams**

## <span id="page-53-1"></span>**3.4.1. Tyrimo aprašymas**

#### **Tyrimo tikslas**

Išsiaiškinti, ar žymių "debesį", sugeneruotą sukurtu įrankiu Žymių "debesies" generavimo *[įrankis Moodle sistemai](#page-27-0)*, galima laikyti optimizavimo priemone ir jeigu taip, kokią įtaką ji daro optimizavimui paieškos sistemoms.

## **Tyrimo uţdaviniai:**

- Kiekybinė duomenų (statistikos) analizė;
- Išvadų bei rekomendacijų formulavimas.

## **Pradinės tyrimo sąlygos**

- Optimizuojama nuotolinių studijų sistema htmlkursai.lt, kuriai pritaikyti visi optimizavimo metodai aprašyti skyriuje *[2.2. Optimizavimas paieškos varikliams](#page-18-0)*. Kursai susideda iš 19 temų apie HTML kalbą. Mokomoji medžiaga ir HTML kodas pateikti teksto pavidalu. Sistemai patalpinti buvo pasinaudota serveriai.lt paslaugomis. Serverio, kuriame sistema buvo įdiegta, duomenys:
	- $\checkmark$  Operacinė sistema Linux;
	- $\checkmark$  Serverio programinė įranga Apache;
	- $\checkmark$  Duomenų srautas 100 GB/mėn.;
	- $\checkmark$  Vieta serveryje 1000 MB;
	- $\checkmark$  PHP 5.2 Yra;
	- $\checkmark$  MySQL 5.0 1 duomenų bazė.
- htmlkursai.lt sistemose buvo įdiegtos analizės ir tyrimo priemonės aprašytos skyriuje *[2.3.](#page-22-0)*

*Analizės ir tyrimo* priemonės ir skyriuje *[2.4. Žymių "debesies" generavimo įrankis Moodle](#page-27-0)  [sistemai](#page-27-0)* aprašytas sukurtas įrankis (įrankio įdiegimo data – 2010.02.25).

## <span id="page-54-0"></span>**3.4.2. Tyrimo rezultatai**

Žymių "debesies" generavimo vaizduojami populiariausi raktažodžiai: html spalvos, html sriftai, html kursai, html pagrindai, html tekstas, kas yra html, sriftas html, tuscia html lentele.

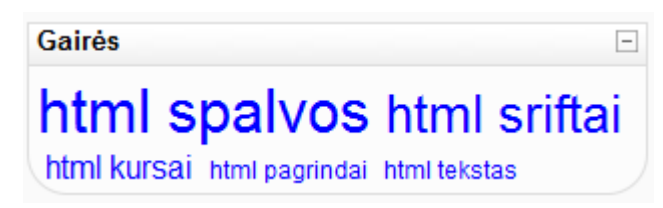

## <span id="page-54-2"></span>**3.2 pav. ţymių "debesies" generavimo įrankio sugeneruotos ţymės**

## **Apsilankymų per Google kitimas laike**

Žemiau pateiktoje lentelėje pateikiami raktažodžiai, kurie buvo populiariausi naudojant paieškos sistemą Google ir buvo išrinkti generavimo įrankio. Lentelėje taip pat pateikta apsilankymų statistika pagal šiuos raktažodžius laikotarpyje prieš 65 dienas iki įrankio įdiegimo dienos [2009.12.22 – 2010.02.25) ir 65 dienų laikotarpyje po įrankio įdiegimo dienos (2010.02.25 – 2010.05.01]. Taip pat į skaičiavimus įtraukti raktažodžiai, kurie savyje turi pateiktus raktažodžius kaip fragmentą arba kitokį šių žodžių eiliškumą (pvz. "tuscia html lentele" ir "tuscia lentele" traktuojami kaip panašus raktažodžiai).

<span id="page-54-1"></span>**3.7 lentelė.** 

| <b>Raktažodžiai</b>       | 65 dienos iki įrankio<br>jdiegimo<br>(apsilankymų<br>skaičius) | 65 dienos po įrankio<br>įdiegimo<br>(apsilankymų<br>skaičius) | <b>Absoliutinis</b><br>pagerėjimas | <b>Santykinis</b><br>pagerėjimas |
|---------------------------|----------------------------------------------------------------|---------------------------------------------------------------|------------------------------------|----------------------------------|
| html spalvos              | 6                                                              | 12                                                            | $+6$                               | $+100%$                          |
| html sriftai/sriftas html | 6                                                              | 8                                                             | $+2$                               | $-+33,33\%$                      |
| html kursai               | 5                                                              | $\overline{2}$                                                | $-3$                               | $-60\%$                          |
| html pagrindai            |                                                                | 18                                                            | $+17$                              | $+1700%$                         |
| html tekstas              | 2                                                              | 4                                                             | $+2$                               | $+100%$                          |
| kas yra html              |                                                                | 3                                                             | $+2$                               | $+200%$                          |
| tuscia lentele            | $\overline{2}$                                                 | 6                                                             | $+4$                               | $+200%$                          |
|                           |                                                                | Vidurkis:                                                     | $-+4,3$                            | $\sim +342,76\%$                 |

**Sukurto įrankio naudos matavimas, apsilankymai pagal raktaţodţius per Google sistemą**

Palyginimui, kiti raktažodžiai iki žymių "debesies" generavimo įrankio įdiegimo dažniausiai turėjo 1 apsilankymą 65 dienų laikotarpyje. Po įrankio įdiegimo tie raktažodžiai (kurie nebuvo išrinkti sukurto įrankio) neturėjo jokio lankytojų padidėjimo per tolimesnes 65 dienas.

## **Pozicijų Google paieškos rezultatuose kitimas laike**

Žemiau pateiktoje lentelėje pateiktos htmlkursai.lt svetainės raktažodžių pozicijos Google.lt sistemoje apytiksliai prieš 2 mėnesius iki įrankio įdiegimo ir apytiksliai po 2 mėnesių po įrankio įdiegimo.

**Raktaţodţiai ~ 2 mėnesiai iki įrankio įdiegimo (apsilankymų skaičius) ~2 mėnesiai po įrankio įdiegimo (apsilankymų skaičius) Absoliutinis pagerėjimas Santykinis pagerėjimas** html spalvos 69 5 +64 +1280% html sriftai/sriftas html Nėra duomenų 3 - html kursai 1 1 1 0 0 0 html pagrindai 20 6 +14 ~+233% html tekstas  $20$  20  $5$   $+15$   $+300\%$ kas yra html 6 7 -1 ~-16,67% tuscia lentele Nėra duomenų 19 Vidurkis:  $+18,4$   $\rightarrow +1796,33\%$ 

**Sukurto įrankio naudos matavimas, raktaţodţių pozicija Google.lt paieškos rezultatuose**

Rezultatai rodo, kad raktažodžiai, kuriuos išrinko žymių "debesies" generavimo įrankis Google Analytics pagalba ir kuriuos įrankis atvaizdavo, po 2 mėnesių daugumoje įgavo geresnes pozicijas, o tai pagerino htmlkursai.lt sistemos lankomumą.

<span id="page-55-1"></span>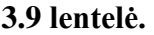

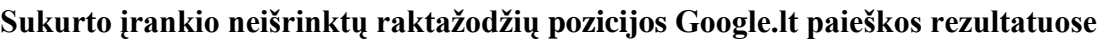

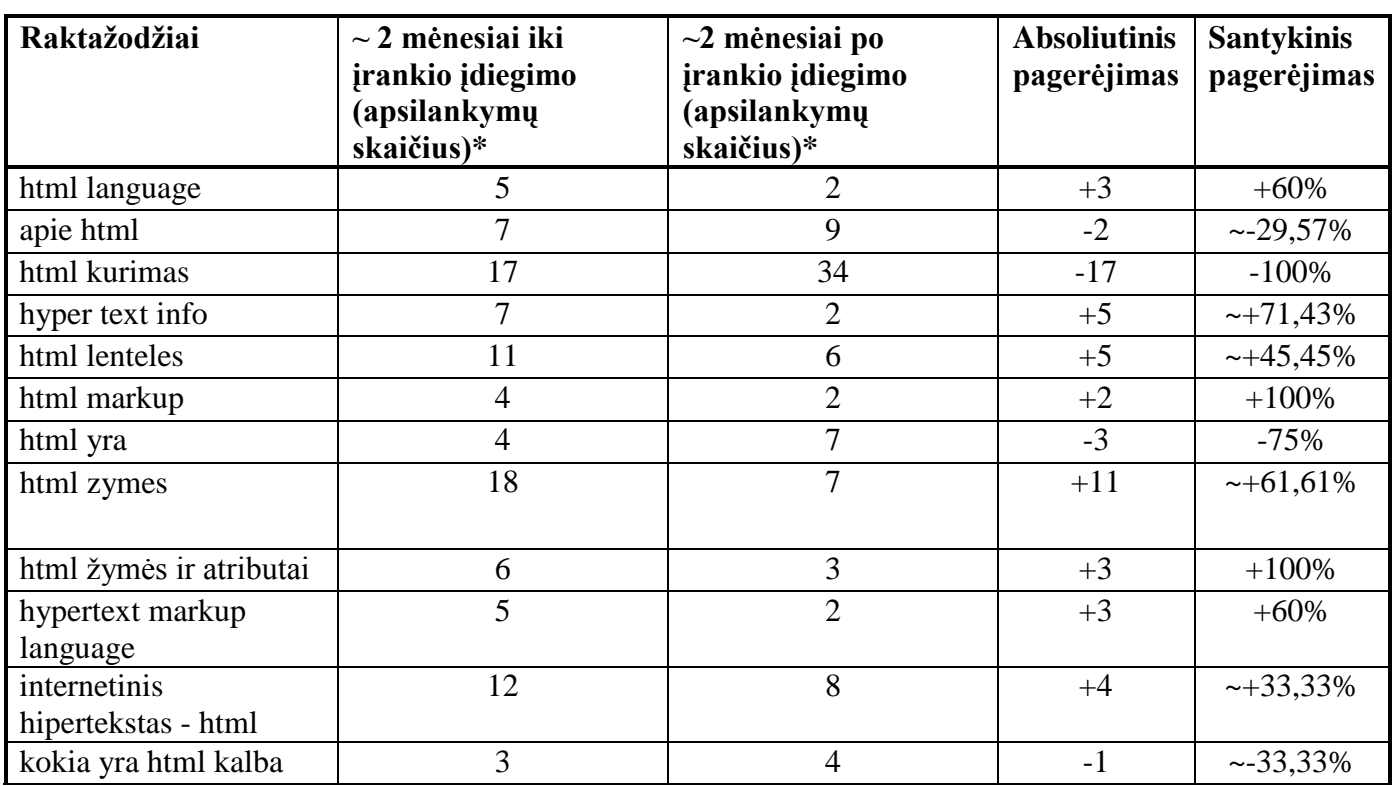

<span id="page-55-0"></span>**3.8 lentelė.** 

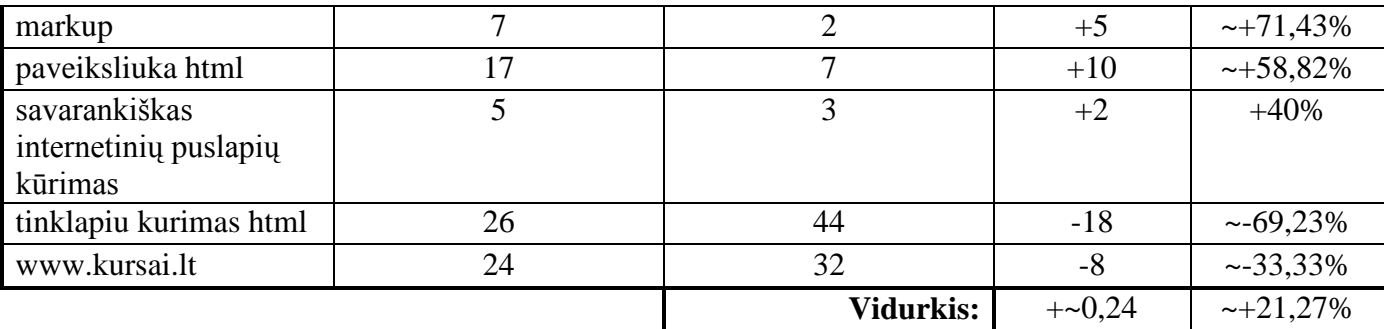

**\*Pastaba -** Maksimalus tyrimo gylis yra 100 pozicijų. Duomenys, kurie nepateko į 100 pozicijų, nebuvo įtraukti į statistiką, nes iškreipia ją ir skaičiavimai tampa nekorektiški.

Kaip matome iš rezultatų, raktažodžiai, kurių žymių "debesies" generavimo įrankis neišrinko, labai savo pozicijų nepagerino. Tačiau bendras tokių raktažodžių pozicijos pagerėjimas yra pastebimas, nors nėra didelis.

## <span id="page-56-0"></span>**3.4.3. Tyrimo išvados ir rekomendacijos**

Iš tyrimo rezultatų matosi, kad po žymių "debesies" generavimo įrankio įdiegimo į htmlkursai.lt sistemą, lankytojų skaičius pagal įrankio išrenkamus raktažodžius padidėjo, tuo tarpu kiti raktažodžiai didesnio lankytojų skaičiaus padidėjimo nesulaukė. Taip pat pagerėjo išrinktų raktažodžių pozicija Google.lt sistemos paieškos rezultatuose. Raktažodžiams, kurie nebuvo išrinkti įrankio ir nebuvo atvaizduojami žymių "debesyje", šis rodiklis nors ir padidėjo, tačiau palyginus labai neženkliai.

Viso tiriamojo darbo metu pastebima tai, kad optimizavimas paieškos sistemoms yra sunkiai matuojamas ir prognozuojamas, nes jam turi įtakos labai daug faktorių. Todėl galima daryti prielaidą, kad šio tyrimo rezultatai gali neatspindėti tiesioginės žymių "debesies" ir jo generavimo įrankio Moodle sistemai nešamos naudos. Tačiau galima užtikrintai teigti, kad ši technologija ir šis įrankis neša naudą optimizavimui paieškos sistemoms.

# <span id="page-57-0"></span>**IŠVADOS**

Statistikos analizė rodo, kad Google sistema yra populiariausia paieškos sistema pasaulyje, Europoje ir ypač Lietuvoje, todėl atliekant darbą buvo orientuojamasi į šią paieškos sistemą.

Atliktų tyrimų rezultatai parodė, kad:

- Optimizuotos paieškos varikliams nuotolinių studijų sistemos yra dažniau randamos paieškos sistemų pagalba ir turi jose geresnes pozicijas. Per beveik 80 dienų nuo optimizuojamos nuotolinių studijų sistemos gyvavimo pradžios ją aplankė 39 lankytojai (0,4875 lankytojų per dieną vidutiniškai), o per 200 dienų – 162 lankytojai (0,81 lankytojų per dieną vidutiniškai) naudojant Google paieškos sistemą.
- Sistemos adreso pavadinimas arba kitaip vadinamas srities vardas (angl. *domain*) bei sistemos  $\bullet$ saugojimo vieta (angl. *hosting*) turi nemažą įtaką optimizavimui paieškos sistemoms. Šiais optimizavimo elementais reikia rūpintis pirmiausiai.

Sukurto įrankio ir žymių "debesies" įtakos optimizavimui paieškos varikliams tyrimas parodė, kad:

- Žymių "debesis" yra naudingas įrankis optimizavimui paieškos varikliams, jeigu žymių "debesyje" atvaizduojamos žymės yra raktažodžiai, kurie atspindi nuotolinių studijų sistemos paskirties esmę arba mokomosios medžiagos turinį;
- Žymių "debesies" rankinis kūrimas yra labai sudėtingas ir mažai efektyvus procesas, todėl šio proceso automatizavimas yra naudingas ir daro įtaką optimizavimo paieškos varikliams efektyvumui.

Bendros išvados atlikus analizę, stebėjimus ir tyrimus:

- Optimizavimas paieškos sistemoms yra ilgalaikis procesas, kuriam nepakanka technologinių priemonių;
- Optimizavimui paieškos sistemai labai didelę įtaką turi nuotolinių studijų sistemų teikiamas turinys ir jo atitikimas mokomosios srities tematikai;
- Optimizavimas paieškos sistemoms yra sunkiai matuojamas ir prognozuojamas, nes jam turi įtakos įvairūs faktoriai, kurių dalis nagrinėjama tiriamajame darbe;
- Moodle kursų valdymo sistema teikia aibę įrankių, kurie yra skirti optimizavimui paieškos  $\bullet$ varikliams, tačiau tam nėra visiškai pritaikyta (ţr. skyrių *[PASIŪLYMAI](#page-58-0)* punktą *[3.](#page-60-0) [Pasiūlymai dėl](#page-60-0)  [technologijų](#page-60-0)*).

Kiti pastebėjimai, išvados ir pasiūlymai, susiję su nuotolinių studijų sistemų optimizavimu paieškos varikliams, yra pateikti skyriuje *[PASIŪLYMAI.](#page-58-0)*

## <span id="page-58-0"></span>**PASIŪLYMAI**

#### **1. Bendri pasiūlymai**

#### **1.1. Adresas, nuorodos ir talpinimas**

Nuoroda į sistemą arba puslapį ne tik nusako adresą, bet ir gali turėti naudingą informaciją vartotojui apie tos sistemos arba puslapio turinį. Todėl ir paieškos sistemos teigiamai reaguoja į raktažodžių naudojimą nuorodoje į sistemą ir atskirus sistemos puslapius. Tai reiškia, kad ir pačią sistemos sritį (angl. *domain*) reikia parinkinėti atsakingai, kad ji turėtų savyje pagrindinį raktažodį, bet tuo pačiu būtų neilga ir patogi vartotojui. Tyrimai rodo, kad geriau rinktis antro lygio sistemos sritį (angl. *domain*).

Taip pat naudinga, kad kiekvienas puslapis turėtų savyje raktažodžius, kurie apibendrina jo turinį. Tai gali būti puslapio pavadinimas arba jo trumpinys.

Tyrimai parodė, kad sistemos talpinimas kai kuriuose serveriuose gali būti nesėkmingo optimizavimo priežastis. Todėl siūloma atlikti talpinimo paslaugų analizę ir vengti nemokamų bei kokybės negarantuojančių talpinimo paslaugų.

## 1.2. Žymių "debesis"

Tai yra naudingas elementas, jeigu žymių "debesyje" atvaizduojamos žymės yra raktažodžiai, kurie atspindi nuotolinių studijų sistemos paskirties esmę arba mokomosios medžiagos turinį. Kaip parodė tyrimai, žymių "debesyje" naudinga turėti raktažodžius, pagal kuriuos svetainės lankytojai dažniausiai apsilanko joje per paieškos sistemas.

#### **1.3. Metaduomenys**

Metaduomenys yra vienas iš elementų, kuris istoriškai buvo skirtas nusakyti puslapio turiniui. Labai svarbu tvarkingai ir prasmingai nurodyti <title> (puslapio pavadinimas) ir <meta name="description" content="" /> (puslapio aprašymas) duomenis, kadangi jie bus atvaizduojami paieškos rezultatuose ir turės didelę įtaką vartotojų apsisprendimui apsilankyti puslapyje.

Taip pat labai naudinga, kad šiuose duomenyse būtų panaudoti raktažodžiai į kuriuos yra orientuojamasi, tačiau tuo pačiu, kad jie atitiktų esamą turinį ir būtų orientuoti į vartotoją. Pagal galimybes šiuos duomenis reikia nurodyti skirtingus kiekvienam puslapiui. Tokiu būdu bus išvengta jų neatitikimo turiniui.

Pradėjus piktnaudžiauti *keywords* metaduomenimis, paieškos varikliai pradėjo nebekreipti į juos dėmesio. Todėl į šiuos metaduomenis neverta sudėti daug vilčių.

#### **1.4. Paieškos robotų ribojimas**

Dažnai nuotolinių studijų sistemose yra organizuojami socialiniai tinklai. Svarbu yra vengti netinkamo turinio pateikimo iš neatsakingų žmonių komentaruose, forumuose ir kitose sistemos vietose, kur visi norintys gali laisvai pateikti viešai prieinamą turinį. Tam galima naudoti funkcija "Disallow: <puslapio adreso pradžia>", pavyzdžiui "Disallow: /forum".

Paprastesnis variantas – nurodyti, kad paieškos sistema ignoruotų puslapį – prie metaduomenų *robots* nurodyti reikšmę *nofollow* (<metaname="robots" content="nofollow">).

Prie nuorodų, kuriomis nenorima, kad paieškos varikliai sektų, reikia pridėti atributą rel="nofollow". Tokiais būdais galima apriboti paieškos sistemų robotų veikimą ir išvengti su tuo susijusių nepageidaujamų pasekmių.

#### **2. Pasiūlymai dėl turinio**

Turinys turi labai didelę įtaką optimizavimui paieškos sistemoms, jis turi būti naudingas vartotojui. Paieškos variklių kūrėjų tikslas yra rasti puslapius, kurie yra naudingi vartotojui ir turi informacijos apie vartotojo paieškos objektą. Todėl kokybiškas, unikalus ir prasmingas turinys turi didelę svarbą.

#### **2.1. Turinio pavidalas ir prieinamumas**

Svarbu, kad puslapio turinys būtų lengvai pasiekiamas ir suprantamas paieškos robotams. Tai reiškia, kad mokymosi sistemos su visiškai uždara mokymosi medžiaga ir jos aprašymu nėra orientuotos į paieškos variklius. Taigi, reikia stengtis, kad bent dalis turinio su svarbiais raktažodžiais būtų viešai prieinama. Turinys turi būti kuo labiau orientuotas į puslapio temą, nenukrypstant į kitas temas.

Paieškos sistemos nesugeba atpažinti garso ir vaizdo medžiagos turinio. Todėl reikia stengtis tokią medžiagą aprašinėti naudojant specialias žymes ir pagal galimybes naudoti tekstinę medžiagą. Reikia vengti gramatinių klaidų.

Failų, kurie yra naudojami sistemoje (pavyzdžiui, paveiksliukai, tekstiniai dokumentai ir t. t.), pavadinimai turi būti prasmingi ir atspindintys turinį.

Pats sistemos dizainas turi būti kuo labiau tekstinis ir iškeltas į CSS failą(-us).

#### **2.2. Puslapio struktūra ir navigacija**

Tam, kad būtų palengvintas darbas paieškos sistemoms, naudinga turėti logišką puslapių struktūrą. Sistemos struktūrą galima XML formatu pateikti paieškos sistemoms specialių įrankių pagalba.

Navigaciją sistemoje geriau organizuoti tekstinių, o ne grafinių elementų pavidalu.

#### **2.3. Ţymės**

Antraščių <h1>, <h2>, <h3>, <h4>, <h5>, <h6> naudojimas yra taip pat labai naudingas optimizavimo elementas, į kurį kreipia dėmesį paieškos varikliai. Antraščių turinys turi būti labai gerai

apgalvotas ir turėti savyje raktinius žiodžius, apibendrinančius vėliau pateiktą turinį. Tačiau kaip ir visur, jų naudojimas neturi būti nukreiptas specialiai tik į paieškos variklius, bet tuo pačiu ir į vartotoją.

Atributas <alt> suteikia galimybę aprašyti paveiksliukus ir yra labai naudingas optimizavimui paieškos varikliams. Taip pat paieškos sistemos dažnai turi specializuotas paveiksliukų paieškos posistemes, kurios atlieka paieškas būtent pagal šį atributą.

## <span id="page-60-0"></span>**3. Pasiūlymai dėl technologijų**

Moodle mokymosi aplinka ypatinga tuo, kad leidžia užregistruoti mokymosi aplinką moodle.org sistemoje adresu http://moodle.org/sites/. Tokiu būdu žiniatinklyje atsiranda nuoroda į sistemą iš puslapio su labai aukštu Google PageRank reitingu (8/10). Todėl pati mokymosi aplinka gauna aukštą reitingą (tyrimo metu htmlkursai.lt gavo 4/10 reitingą). Tačiau Moodle mokymosi aplinkos generuojamos nuorodos nėra pritaikytos optimizavimui paieškos varikliams. Puslapiai žymimi skaičiais, pvz.: http://htmlkursai.lt/course/view.php?id=3 ir papildomai neturi savyje raktažodžių, kaip, pvz.: http://htmlkursai.lt/course/apie\_html/.

#### **4. Pagalbiniai įrankiai**

#### **4.1. Google Analytics**

Tai labai naudingas nemokamas įrankis, kurio pagalba galima rinkti ir analizuoti su optimizavimui paieškos varikliams susijusią statistiką. Be to, Google šiam įrankiui pateikia programavimo sąsają (API), kuri praplečia nuotolinių studijų sistemų kūrėjų galimybes optimizuoti savo sistemas paieškos varikliams.

#### **4.2. Google Webmaster Tools**

Šis įrankis nėra gyvybiškai svarbus optimizavimui paieškos sistemoms, tačiau visgi yra naudingas optimizavimui Google paieškos sistemai. Jeigu optimizuojama nuotolinių studijų sistema operuoja dinaminiais puslapiai (pvz., Moodle), tai yra patogus įrankis valdyti Google variklio ir optimizuojamos sistemos sąveiką.

#### **4.3. Nuorodų dalijimosi įrankiai**

Nuorodų dalijimosi įrankiai yra lengvai prieinami ir įdiegiami, tačiau tyrimo metu šis optimizavimo būdas nepasiteisino. Tikėtina, kad šie įrankiai yra naudingi populiariems ir dažnai papildomais unikaliu turiniu tinklalapiams.

## <span id="page-61-0"></span>**LITERATŪRA**

- 1. Statistikos Departamentas. Informacinių technologijų naudojimas namų ūkiuose. [Interaktyvus] [ţiūrėta 2009-12-16]. Prieiga per internetą: http://www.stat.gov.lt/lt/news/view/?id=2075
- 2. Jerri L. Ledford. SEO: Search Engine Optimization Bible. ISBN: 978-0-470-17500-2. *Wiley Publishing, Inc.*, 2008.
- 3. David Viney. Get to the Top on Google. Tips and Techniques to Get Your Site to the Top of the Search Engine Rankings -- and Stay There. ISBN: 978-1-85788-502-6. *Nicholas Brealey Publishing*, 2008.
- 4. Jennifer Grappone and Gradiva Couzin. Search Engine Optimization. An hour a day. ISBN: 978-0- 470-22664-3. *Sybex; Second edition*, 2008.
- 5. Rebecca Lieb. The Truth About Search Engine Optimization. ISBN: 978-0-7897-3831-8. *FT Press; 1 edition,* 2009*.*
- 6. Michael H. Fleischner. SEO Made Simple: Strategies For Dominating The World's Largest Search Engine (Volume 1). ISBN 978-1442169203. *Lightning Press*, 2009
- 7. Moodle sistemos dokumentacijos puslapis [Interaktyvus] [ţiūrėta 2010-03-16]. Prieiga per internetą: http://docs.moodle.org/
- 8. Google Analytics įrankio, skirto svetainių lankomumo ir srauto stebėjimui, svetainė. [Interaktyvus] [žiūrėta 2009-11-11]. Prieiga per internetą: http://www.google.com/analytics/
- 9. StatCounter.com įrankio, skirto svetainių lankomumo ir srauto stebėjimui, svetainė. [Interaktyvus] [žiūrėta 2009-12-10]. Prieiga per internetą: http://www.statcounter.com/
- 10. Google Webmaster Tools aplinka, leidžianti supaprastinti tinklalapių kūrimą ir optimizuoti juos Google paieškos sistemai. [Interaktyvus] [žiūrėta 2009-12-10]. Prieiga per internetą: https://www.google.com/webmasters/tools/
- 11. Optimizavimui paieškos sistemoms skirta svetainė. [Interaktyvus] [ţiūrėta 2009-11-11]. Prieiga per internetą: http://serp.lt/
- 12. Svetainė ir įrankis, skirti dalijimuisi nuorodomis ir statistikos stebėjimui. [Interaktyvus] [ţiūrėta 2009-11-11]. Prieiga per internetą: http://addthis.com/
- 13. Nemokama internetinė enciklopedija. [Interaktyvus] [žiūrėta 2009-11-11]. Prieiga per internetą: http://wikipedia.org/
- 14. SEO-Expert-Services.co.uk*.* Internetinis portalas, skirtas padėti tinklalapių kūrėjams pasiekti aukštą vieta Google paieškos sistemoje. [interaktyvus] [ţiūrėta 2009-12-10]. Prieiga per internetą: http://seo-expert-services.co.uk/
- 15. Viney.com. Knygos "Get to the Top on Google" autoriaus David Viney asmeninis puslapis. [Interaktyvus] [žiūrėta 2009-12-10]. Prieiga per internetą: http://www.viney.com/davidviney/david-viney.html
- 16. JerriLedford.com. Knygos "SEO: Search Engine Optimization Bible" autorės Jerri L. Ledford asmeninis puslapis. [Interaktyvus] [ţiūrėta 2009-12-10]. Prieiga per internetą: http://www.jerriledford.com/
- 17. Serveriai.lt svetainių talpinimo paslaugų tiekėjas. [Interaktyvus] [ţiūrėta 2009-12-11]. Prieiga per internetą: http://serveriai.lt/
- 18. Puslapiai.lt svetainių talpinimo paslaugų tiekėjas. [Interaktyvus] [ţiūrėta 2009-12-11]. Prieiga per internetą: http://puslapiai.lt/
- 19. Optimizavimui paieškos sistemoms skirta svetainė. [Interaktyvus] [žiūrėta 2010-03-05]. Prieiga per internetą: http://searchengineland.com/effective-tagging-for-both-usability-seo-12708
- 20. Svetainė apie PageRank parametrą. [Interaktyvus] [ţiūrėta 2010-04-12]. Prieiga per internetą: http://www.prchecker.info/
- 21. Svetainė ir įrankis skirti PageRank parametrui nustatyti. [Interaktyvus] [ţiūrėta 2010-04-12]. Prieiga per internetą: http://googleprr.com/
- 22. Google paieškos sistemos oficiali, trumpa technologijų apžvalga. [Interaktyvus] [žiūrėta 2010-04-12]. Prieiga per internetą: http://www.google.com/corporate/tech.html
- 23. *Cavario* įmonės, kuri užsiima sistemų optimizavimu paieškos varikliams, oficialus tinklalapis. [Interaktyvus] [ţiūrėta 2010-04-12]. Prieiga per internetą: http://www.covario.com/

## <span id="page-63-0"></span>**TERMINŲ IR SANTRUMPŲ ŽODYNAS**

HTML (angl. *HyperText Markup Language*) – kompiuterinė žymėjimo kalba; CSS (angl. *Cascading Style Sheets*) – kompiuterinė kalba; SQL (angl. *Structured Query Language*) – struktūrizuota užklausų kalba; PHP (angl. *Hypertext Preprocessor*) – programavimo kalba; URL (angl. *Uniform Resource Locator*) – unifikuotas interneto ištekliaus adresas; IT – informacinės technologijos; XML (angl. *Extensible Markup Language*) – duomenų struktūrų bei jų turinio žymėjimo kalba; SEO (angl. *Search Engine Optimization*) – optimizavimas paieškos varikliams; DSD – duomenų srautų diagrama; Žymių "debesis" (anlg. *tag cloud*) – yra nedidelių žodžių rinkinis, kuris nusako svetainės arba jos

dalies turinį. Žr. [2.2.3. Tag cloud](#page-20-0);

PageRank – tai nuorodų analizės algoritmas, kurį naudoja Google paieškos variklis.

API (angl. *Application Programming Interface*) – aplikacijų programavimo sąsaja.

N/A (angl. *Not Applicable* arba *Not Available*) – žymėjimas, nurodantys, kad duomenų nėra.

*Crawler*, *Indexer*, *Bot*, *Worm*, *Spider*, *Robot*, *Scutter* – tai terminai apibūdinantys kompiuterinę paieškos programą, kuri metodiškai ir automatiškai naršo žiniatinklyje. Dažniausiai ją naudoja paieškos varikliai. Darbe naudojamas terminas *robotas*, *crawler* arba tiesiog traktuojama, kad šią funkciją atlieka paieškos variklis.

## <span id="page-64-0"></span>**1 PRIEDAS. Tinklalapio htmlkursai.lt ţemėlapis**

```
<?xml version="1.0" encoding="UTF-8"?>
<urlset xmlns:xsi="http://www.w3.org/2001/XMLSchema-instance"
           xsi:schemaLocation="http://www.sitemaps.org/schemas/sitemap/0.9
           http://www.sitemaps.org/schemas/sitemap/0.9/sitemap.xsd"
           xmlns="http://www.sitemaps.org/schemas/sitemap/0.9">
    <url>
       <loc>http://htmlkursai.lt/</loc>
       <lastmod>2009-10-19</lastmod>
       <changefreq>monthly</changefreq>
       <priority>1.0</priority>
   \langle /url\rangle\langle \text{unl} \rangle <loc>http://htmlkursai.lt/course/view.php?id=3</loc>
       <lastmod>2009-10-19</lastmod>
       <changefreq>monthly</changefreq>
       <priority>1.0</priority>
   \langle /url> <url>
       <loc>http://htmlkursai.lt/mod/resource/view.php?id=4</loc>
       <lastmod>2009-10-19</lastmod>
       <changefreq>monthly</changefreq>
   \langle/url>
    <url>
       <loc>http://htmlkursai.lt/mod/resource/view.php?id=5</loc>
       <lastmod>2009-10-19</lastmod>
       <changefreq>monthly</changefreq>
       <priority>0.5</priority>
   \langle /url> <url>
       <loc>http://htmlkursai.lt/mod/resource/view.php?id=6</loc>
       <lastmod>2009-10-19</lastmod>
       <changefreq>monthly</changefreq>
       <priority>0.5</priority>
   \langle /url>\langle \text{urr1} \rangle <loc>http://htmlkursai.lt/mod/resource/view.php?id=7</loc>
       <lastmod>2009-10-19</lastmod>
       <changefreq>monthly</changefreq>
       <priority>0.5</priority>
   \langle /url>\langle \text{url}\rangle <loc>http://htmlkursai.lt/mod/resource/view.php?id=8</loc>
       <lastmod>2009-10-19</lastmod>
       <changefreq>monthly</changefreq>
       <priority>0.5</priority>
   \langle/url>
    <url>
       <loc>http://htmlkursai.lt/mod/resource/view.php?id=9</loc>
       <lastmod>2009-10-19</lastmod>
       <changefreq>monthly</changefreq>
       <priority>0.5</priority>
   \langle/url>\langle \text{unl}\rangle <loc>http://htmlkursai.lt/mod/resource/view.php?id=10</loc>
       <lastmod>2009-10-19</lastmod>
       <changefreq>monthly</changefreq>
```

```
 <priority>0.5</priority>
\langle /ur1 \rangle <url>
    <loc>http://htmlkursai.lt/mod/resource/view.php?id=11</loc>
    <lastmod>2009-10-19</lastmod>
    <changefreq>monthly</changefreq>
    <priority>0.5</priority>
\langle /url> <url>
    <loc>http://htmlkursai.lt/mod/resource/view.php?id=12</loc>
    <lastmod>2009-10-19</lastmod>
    <changefreq>monthly</changefreq>
    <priority>0.5</priority>
\langle /url\rangle\langleurl\rangle <loc>http://htmlkursai.lt/mod/resource/view.php?id=13</loc>
    <lastmod>2009-10-19</lastmod>
    <changefreq>monthly</changefreq>
    <priority>0.5</priority>
\langle /url>\langle \text{un1} \rangle <loc>http://htmlkursai.lt/mod/resource/view.php?id=14</loc>
    <lastmod>2009-10-19</lastmod>
    <changefreq>monthly</changefreq>
    <priority>0.5</priority>
\langle /url> <url>
    <loc>http://htmlkursai.lt/mod/resource/view.php?id=15</loc>
    <lastmod>2009-10-19</lastmod>
    <changefreq>monthly</changefreq>
    <priority>0.5</priority>
\langle /url> <url>
    <loc>http://htmlkursai.lt/mod/resource/view.php?id=16</loc>
    <lastmod>2009-10-19</lastmod>
    <changefreq>monthly</changefreq>
    <priority>0.5</priority>
\langle/url>
\langle \text{unl}\rangle <loc>http://htmlkursai.lt/mod/resource/view.php?id=17</loc>
    <lastmod>2009-10-19</lastmod>
    <changefreq>monthly</changefreq>
    <priority>0.5</priority>
\langle /url>\langle \text{unl} \rangle <loc>http://htmlkursai.lt/mod/resource/view.php?id=18</loc>
    <lastmod>2009-10-19</lastmod>
    <changefreq>monthly</changefreq>
    <priority>0.5</priority>
\langle /ur1 \rangle\langle \text{url} \rangle <loc>http://htmlkursai.lt/mod/resource/view.php?id=19</loc>
    <lastmod>2009-10-19</lastmod>
    <changefreq>monthly</changefreq>
    <priority>0.5</priority>
\langle /ur1 \rangle <url>
    <loc>http://htmlkursai.lt/mod/resource/view.php?id=20</loc>
    <lastmod>2009-10-19</lastmod>
```

```
 <changefreq>monthly</changefreq>
        <priority>0.5</priority>
   \langle /ur1 \rangle\langle \text{url}\rangle <loc>http://htmlkursai.lt/mod/resource/view.php?id=21</loc>
        <lastmod>2009-10-19</lastmod>
        <changefreq>monthly</changefreq>
        <priority>0.5</priority>
   \langle /ur1 \rangle <url>
        <loc>http://htmlkursai.lt/mod/resource/view.php?id=22</loc>
        <lastmod>2009-10-19</lastmod>
        <changefreq>monthly</changefreq>
        <priority>0.5</priority>
   \langle /url></urlset>
```
# <span id="page-67-0"></span>**2 PRIEDAS. Ţymių "debesies" generavimo įrankio modulio testavimo kodas**

```
<html><head>
     <meta http-equiv="Content-Type" content="text/html; charset=utf-8"/>
     </head> 
     <body>
     <form action="block_tag_cloud_generator.php" method="post">
     <table>
        <tr>
          <td>Maksimalus fonto dydis:</td><td><input type="text" name="fmax" 
value="<?php echo $ POST[fmax];?>"/></td>
       \langle/tr>
        <tr>
          <td>Minimalus fonto dydis:</td><td><input type="text" name="fmin" 
value="<?php echo $ POST[fmin];?>"/></td>
       \langle/tr>
       <tr>
          <td>Daugiausiai apsilankymų:</td><td><input type="text" name="tmax" 
value="<?php echo $ POST[tmax];?>"/></td>
       \langle/tr>
       <tr>
          <td>Mažiausiai apsilankymų:</td><td><input type="text" name="tmin" 
value="<?php echo $ POST[tmin];?>"/></td>
       \langle/tr>
        <tr>
           <td>Apsilankymų skaičius:</td><td><input type="text" name="ti" value="<?php 
echo $ POST[ti];?>"/></td>
       \langle/tr>
       <tr>
          <td colspan="2" align="center"><input type="submit" /></td>
       \langle/tr>
     \langle/table>
     </form>
     </body>
     </html>
     <?php
             if 
((\xi \text{ POST}[fmax])\&\&(\xi \text{POST}[fmin])\&\&(\xi \text{POST}[tij])\&\&(\xi \text{POST}[tmax])\&\&(\xi \text{POST}[tmin])){\{(\xi \text{POST}[fmin])\}$fmax = $ POST[fmax]; // Maksimalus fonto dydis [20;40]
              $fmin = $ \frac{10;151}{10}; // Minimalus fonto dydis [10;15]
               $tmax = $_POST[tmax]; // Daugiausiai apsilankymų 
               $tmin = $_POST[tmin]; // Mažiausiai apsilankymų 
               $ti = $_POST[ti]; // Apsilankymų skaičius
               echo "<table>";
               echo "<tr>"; 
               echo "<td>";
        echo "" .$fmax;
              echo "</td>";
              echo "<td>";
               echo "" .$fmin;
              echo "</td>";
               echo "<td>";
              echo "" .$tmax;
              echo "</td>";
               echo "<td>";
```

```
echo "" .$tmin;
            echo "</td>";
            echo "<td>";
             echo "" .$ti;
            echo "</td>";
            echo "<td>";
            echo "<b>" .(round(($fmax-$fmin)*($ti - $tmin)/($tmax - $tmin)) + $fmin)
."</b>";
            echo "</td>";
            echo "</tr>";
             echo "<table>";
           }
    ?>
```
## <span id="page-69-0"></span>**3 PRIEDAS. Stebėjimo įrankių instaliaciniai kodai**

```
StatCounter instaliacinis kodas:
<!-- Start of StatCounter Code -->
<script type="text/javascript">
var sc project=5207300;
var sc invisible=1;
var sc partition=59;
var sc_click_stat=1;
var sc security="16e05b23";
</script>
<script type="text/javascript"
src="http://www.statcounter.com/counter/counter.js"></script><noscript><div
class="statcounter"><a title="blogger visitor"
href="http://www.statcounter.com/blogger/"
target="_blank"><img class="statcounter"
src="http://c.statcounter.com/5207300/0/16e05b23/1/"
alt="blogger visitor" ></a></div></noscript>
<!-- End of StatCounter Code -->
```
#### **Googla Analytics instaliacinis kodas:**

```
<script type="text/javascript">
var gaJsHost = (("https:" == document.location.protocol) ? "https://ssl." :
"http://www.");document.write(unescape("%3Cscript src='" + gaJsHost + "google
analytics.com/ga.js' type='text/javascript'%3E%3C/script%3E"));
</script>
<script type="text/javascript">
try {
var pageTracker = gat. getTracker("UA-XXXXXXXX-X");
pageTracker. trackPageview();
} \c{ catch(err) \{\} </script>
```
#### **GoingUp! instaliacinis kodas:**

```
<script type="text/javascript">
document.write(unescape('%3Cscript type="text/javascript" src="'+
document.location.protocol+'//counter.goingup.com/js/tracker.js?st=bdkdg2p&b
=5"%3E%3C/script%3E'));
</script>
```
<noscript><a href="http://www.goingup.com" title="stat counters"><img src="http://counter.goingup.com/default.php?st=bdkdg2p&b=5" border="0" alt="stat counters" /></a></noscript>

#### **AddThis instaliacinis kodas:**

<!-- AddThis Button BEGIN --> <div class="addthis\_toolbox addthis\_default\_style"> <a href=http://www.addthis.com/bookmark.php?v=250&amp;pub= account name class="addthis\_button\_compact">Share</a> <span class="addthis\_separator">|</span> <a class="addthis\_button\_facebook"></a> <a class="addthis\_button\_myspace"></a> <a class="addthis\_button\_google"></a> <a class="addthis\_button\_twitter"></a>  $\langle$  div> <script type="text/javascript" src="http://s7.addthis.com/js/250/addthis widget.js#pub= account name"></script> <!-- AddThis Button END -->